# Workshop (de)mobilisation of Marketable Assets

ECMS project

10 July 2023

DeNederlandscheBank

# **Overview**

- Announcements
- Mobilisation (domestic)
- Mobilisation (CCBM)
- Demobilisation (domestic)
- Demobilisation (CCBM)

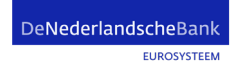

# Important announcements

- Testing delayed until at least Wednesday 12 July
- We will let you know when, and what you can test
- Most likely: First CCBM, in the middle of next week domestic
- Euroclear Bank does not participate in CTP2A!
- We will give you a portfolio of 5 CCBM and 2 domestic positions
- *Do not use any other ISINs at this point (to ensure settlement in T2S UTEST)*
- If you do not have these securities in your T2S UTEST account, then please start with a demobilisation using your created portfolio, and then a mobilisation
- Otherwise: No settlement will take place!
- Wednesday we will also discuss the open incidents regarding user testing.

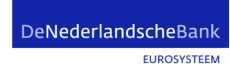

# Megalend to megacustody

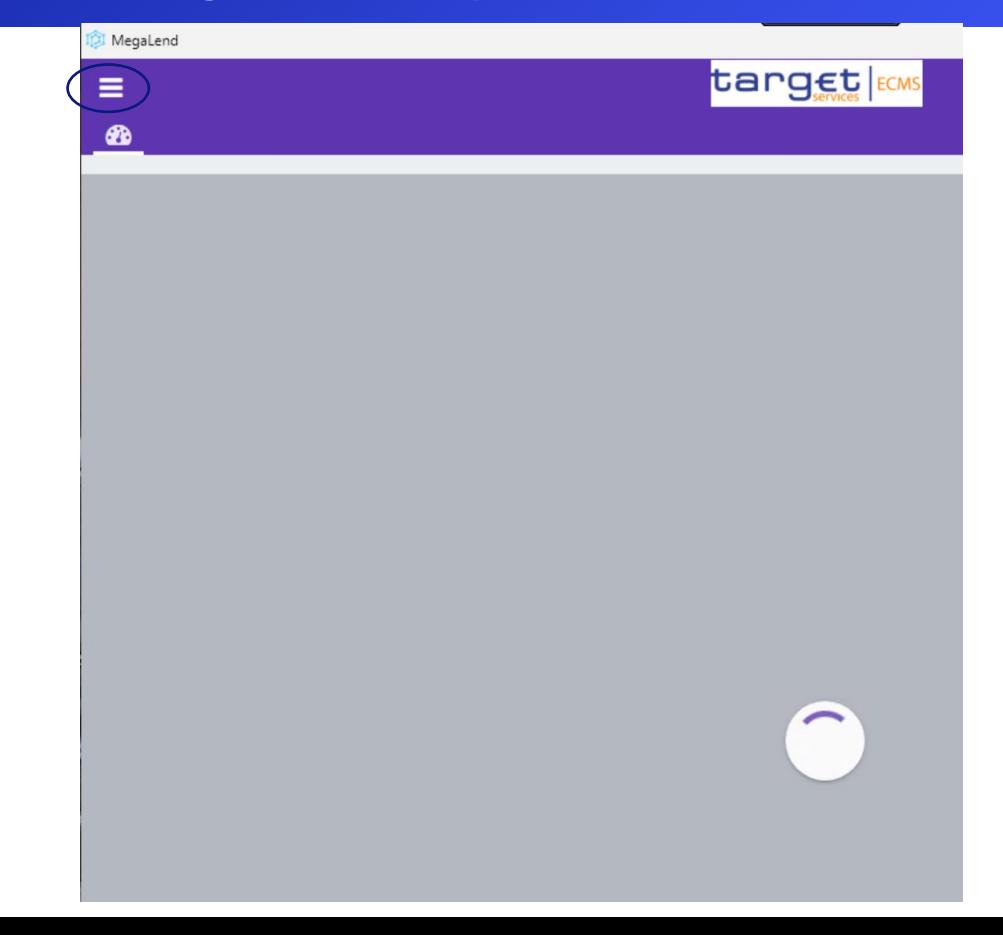

DeNederlandscheBank

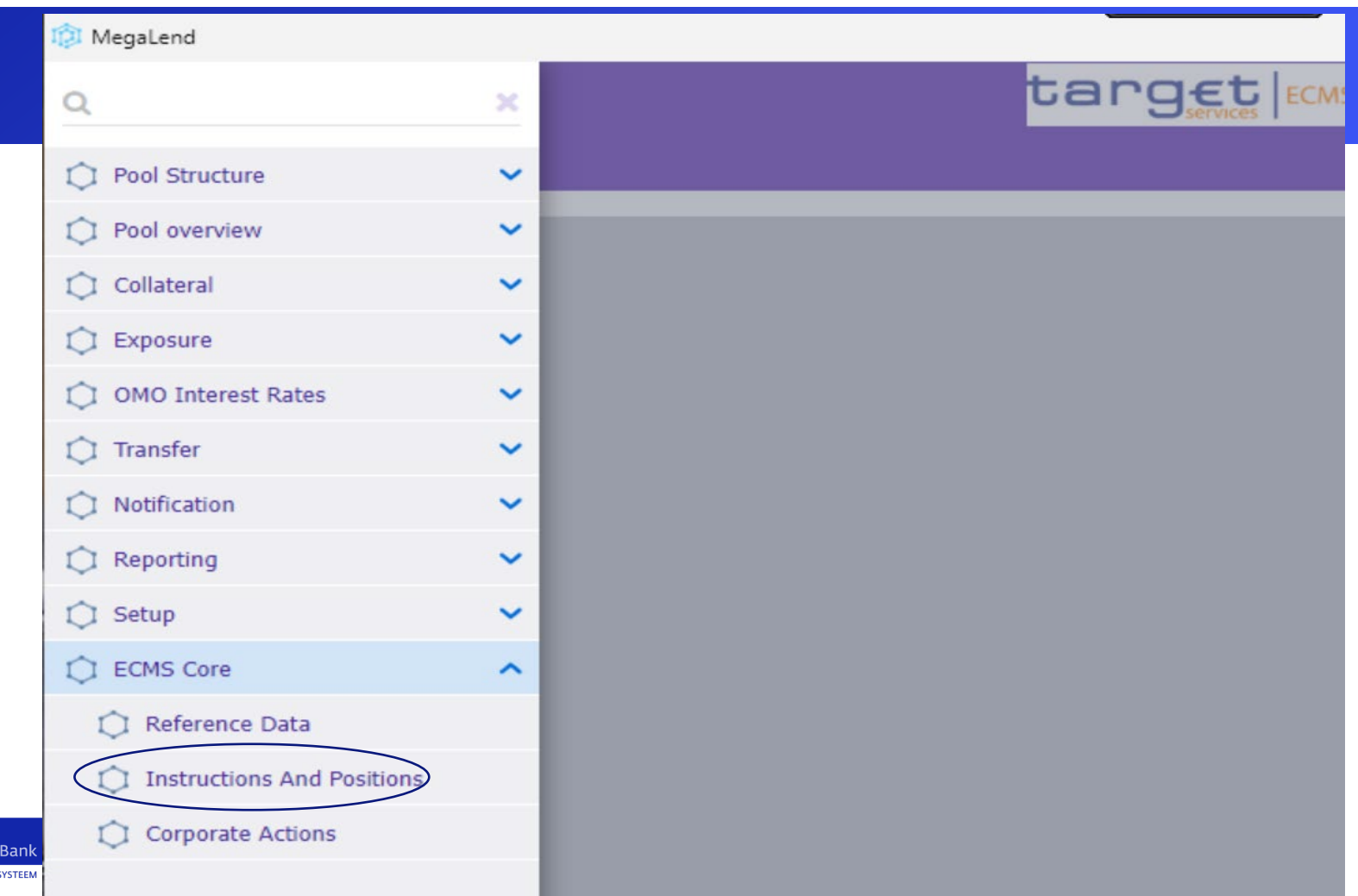

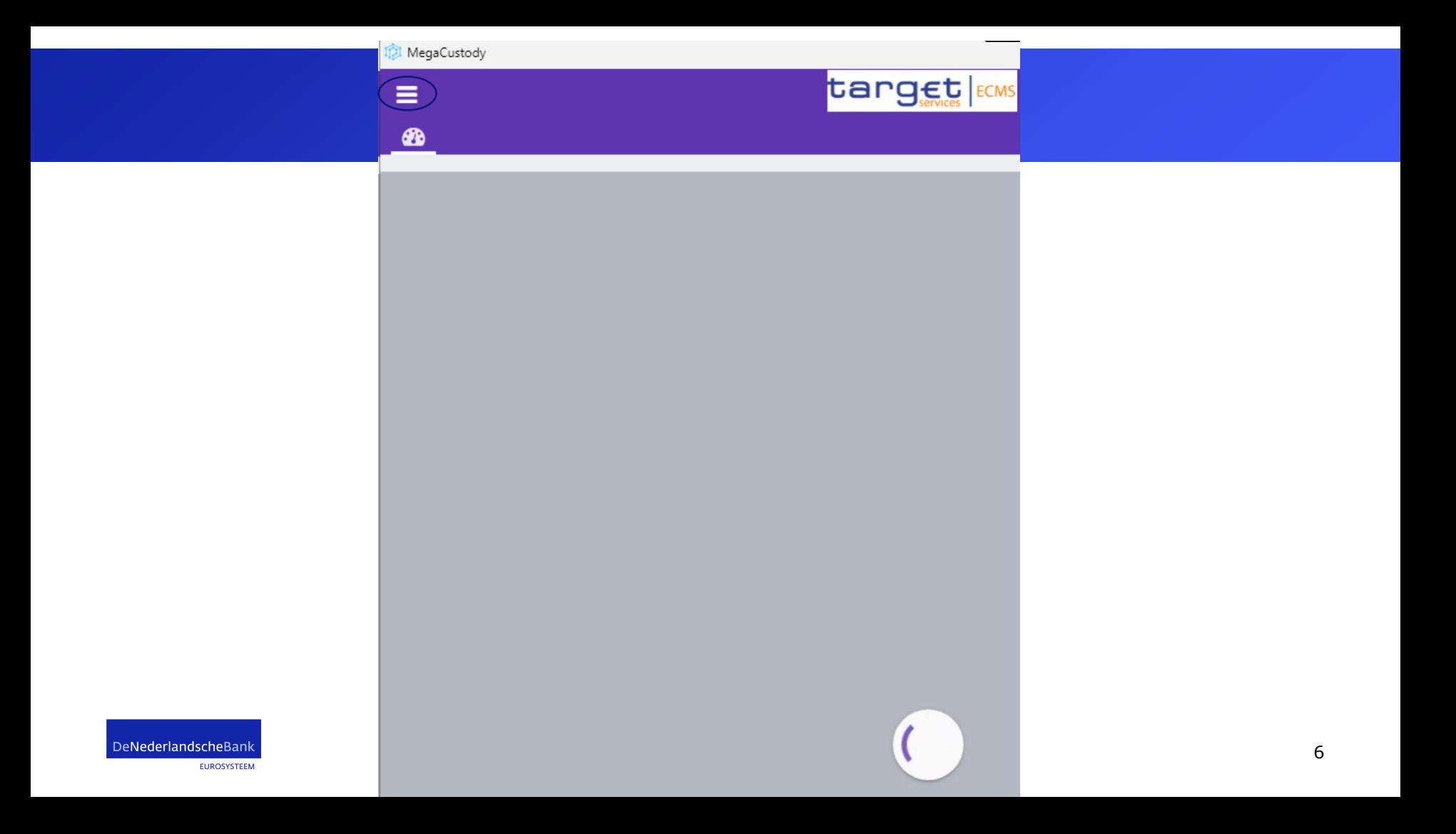

#### MegaCustody target ECMS Business Date 10/07/2  $\alpha$ × Instructions and Positions  $\hat{\phantom{a}}$  $\bigcirc$  MA Instruction  $\blacktriangleleft$  $\bigcap$  Monitor ٧ MA Settlement Instructions X **Input Instruction** r Marketable Asset Instruction T2S Relocation × Validation / Rejection **Counterparty MA Cancellation** Ò Instruction Multipooling Instruction  $\rightarrow$ Client Marketable Asset  $\rightarrow$ Ò Position Messages monitoring  $\checkmark$  $\bigcirc$  Setup  $\checkmark$ C ECMS Core  $\checkmark$

DeNederlar

# **Mobilisation**

In the next slides we will cover mobilisation.

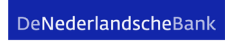

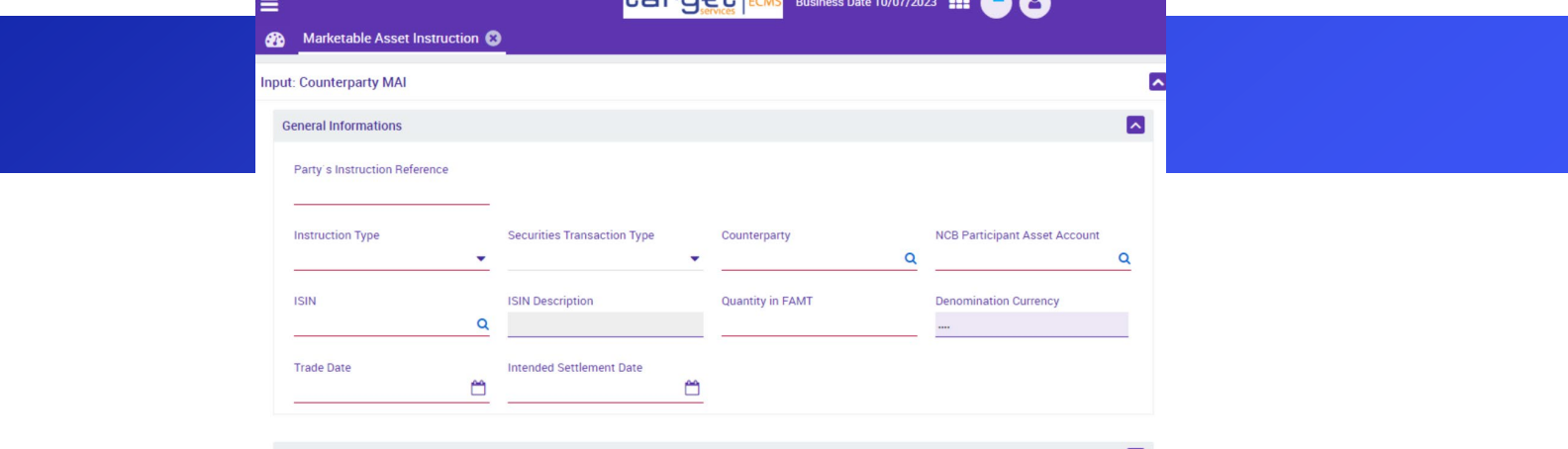

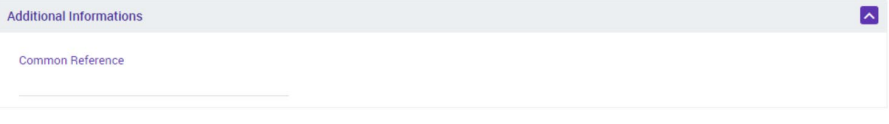

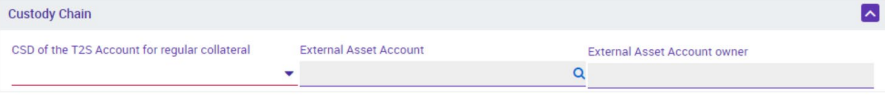

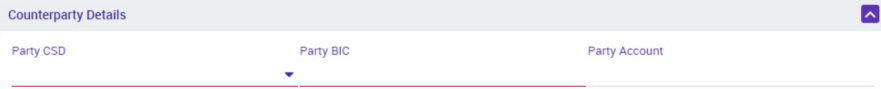

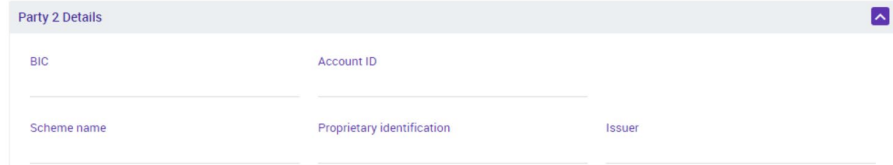

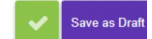

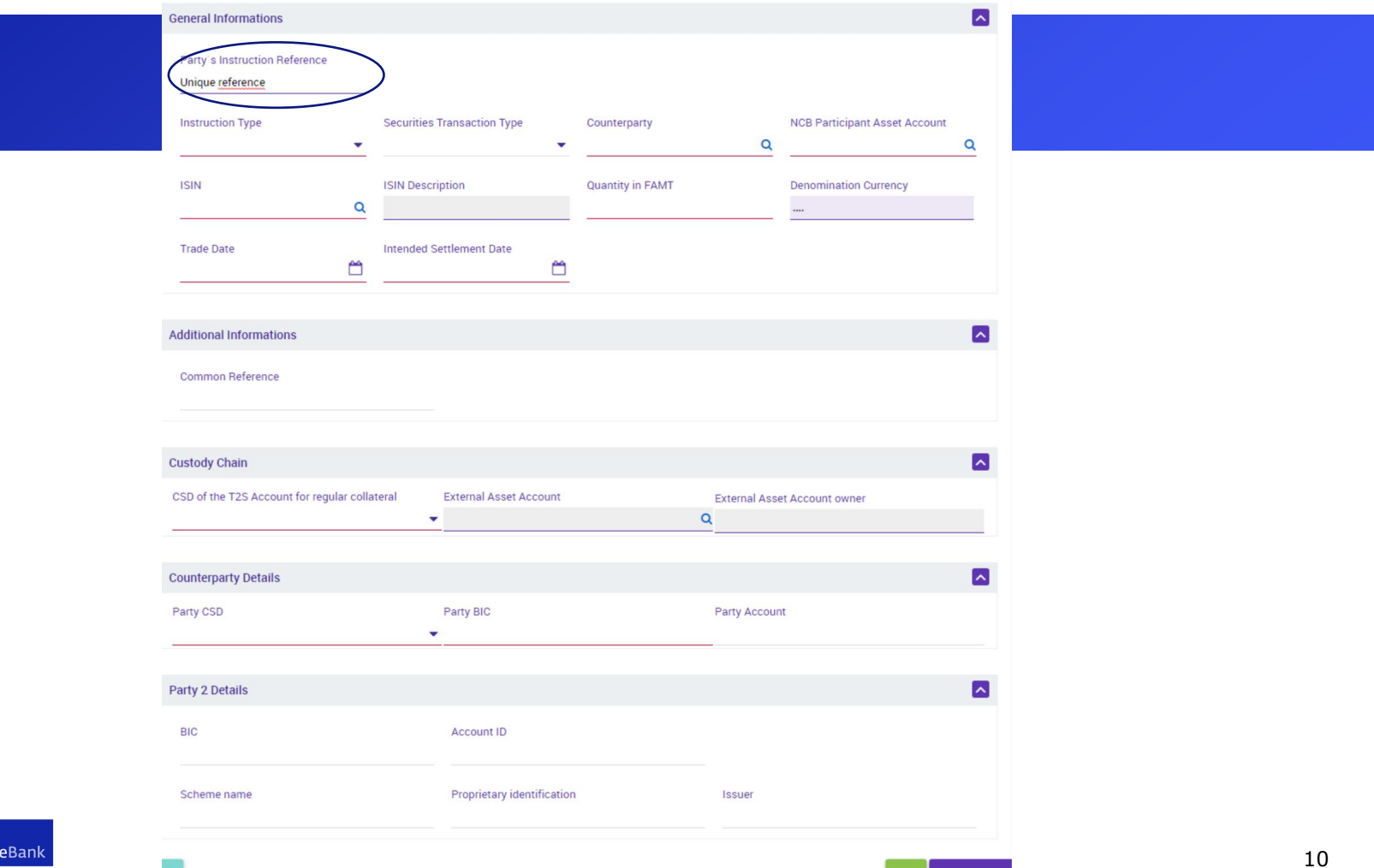

DeNederlandscheBank **EUROSYSTEEM** 

Save as Draft

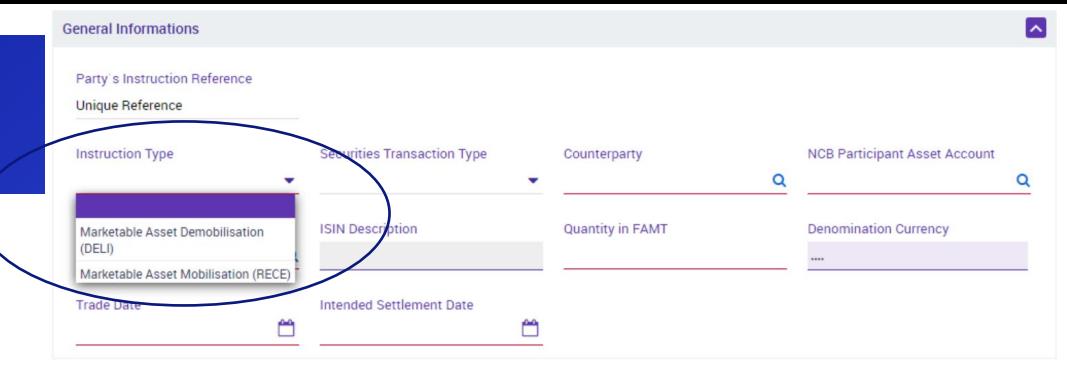

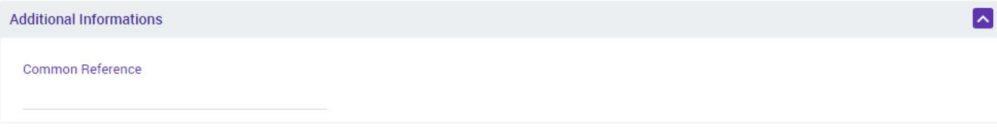

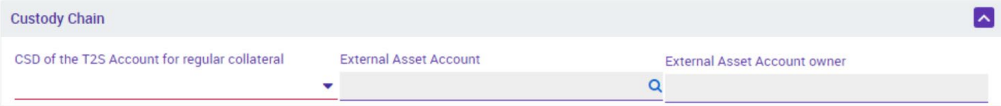

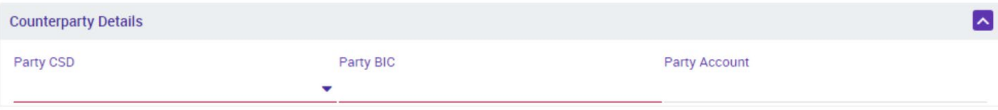

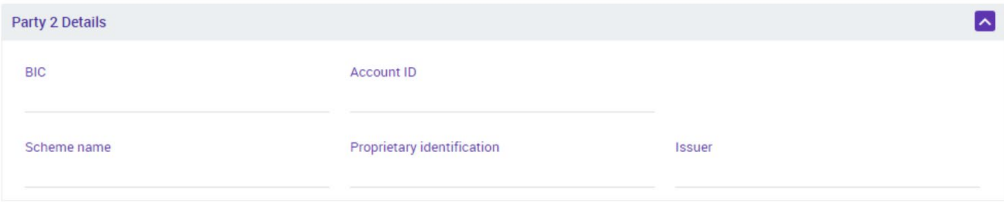

Ð

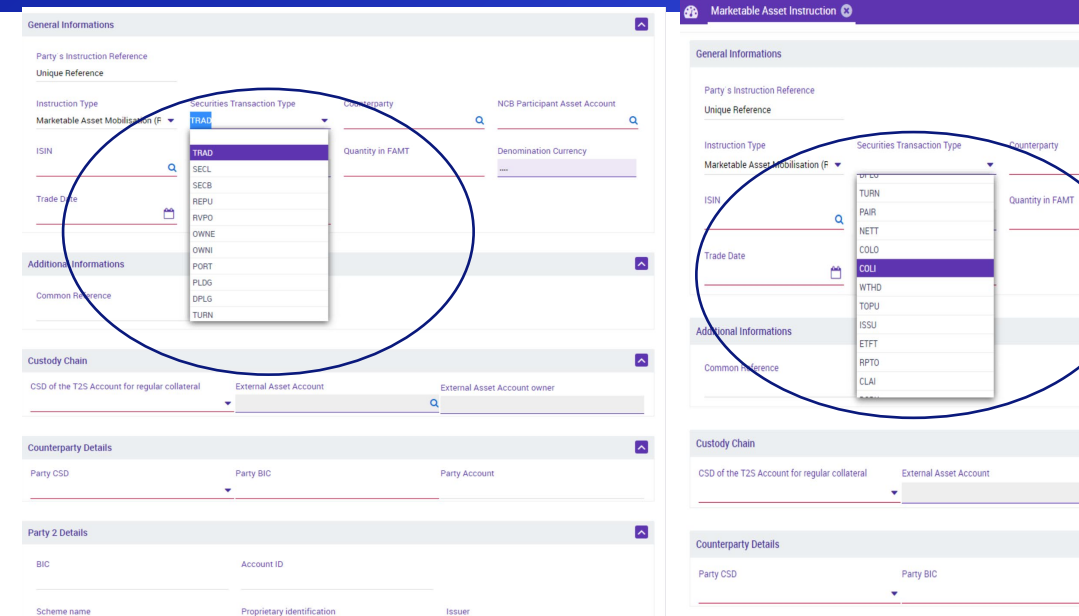

we as Dr.

#### $\blacksquare$ Party 2 Details **BIC** Account ID Scheme name Proprietary identification Issuer

 $\blacksquare$ 

 $\mathsf Q$ 

 $\blacksquare$ 

 $\blacksquare$ 

 $\blacksquare$ 

.<br>Save as Dra

**NCB Participant Asset Account** 

**Denomination Currency** 

 $\overline{\mathsf{Q}}$ 

 $\overline{\phantom{a}}$ 

**External Asset Account owner** 

 $\alpha$ 

Party Account

DeNederlandscheBank **EUROSYSTEEM** 

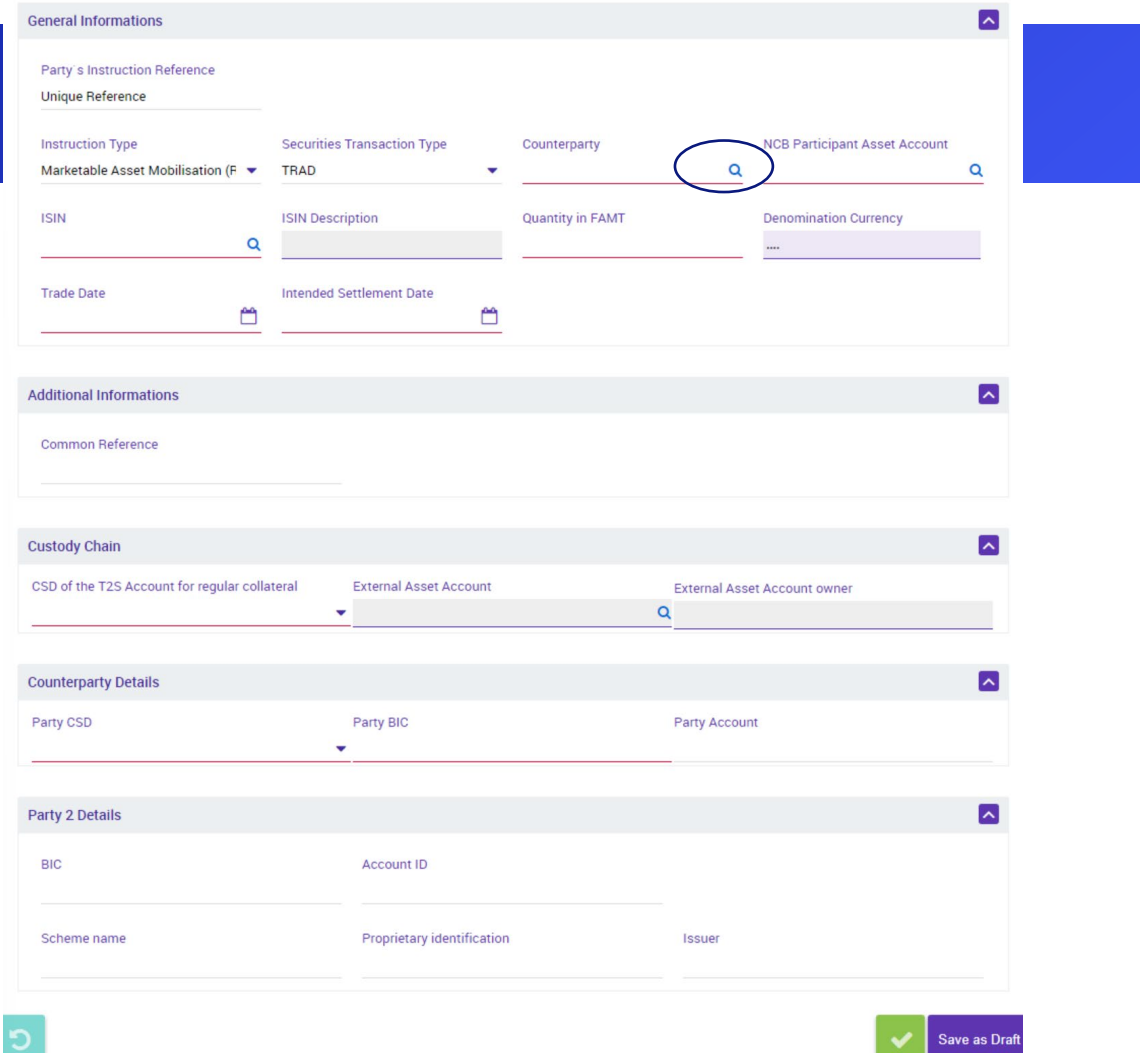

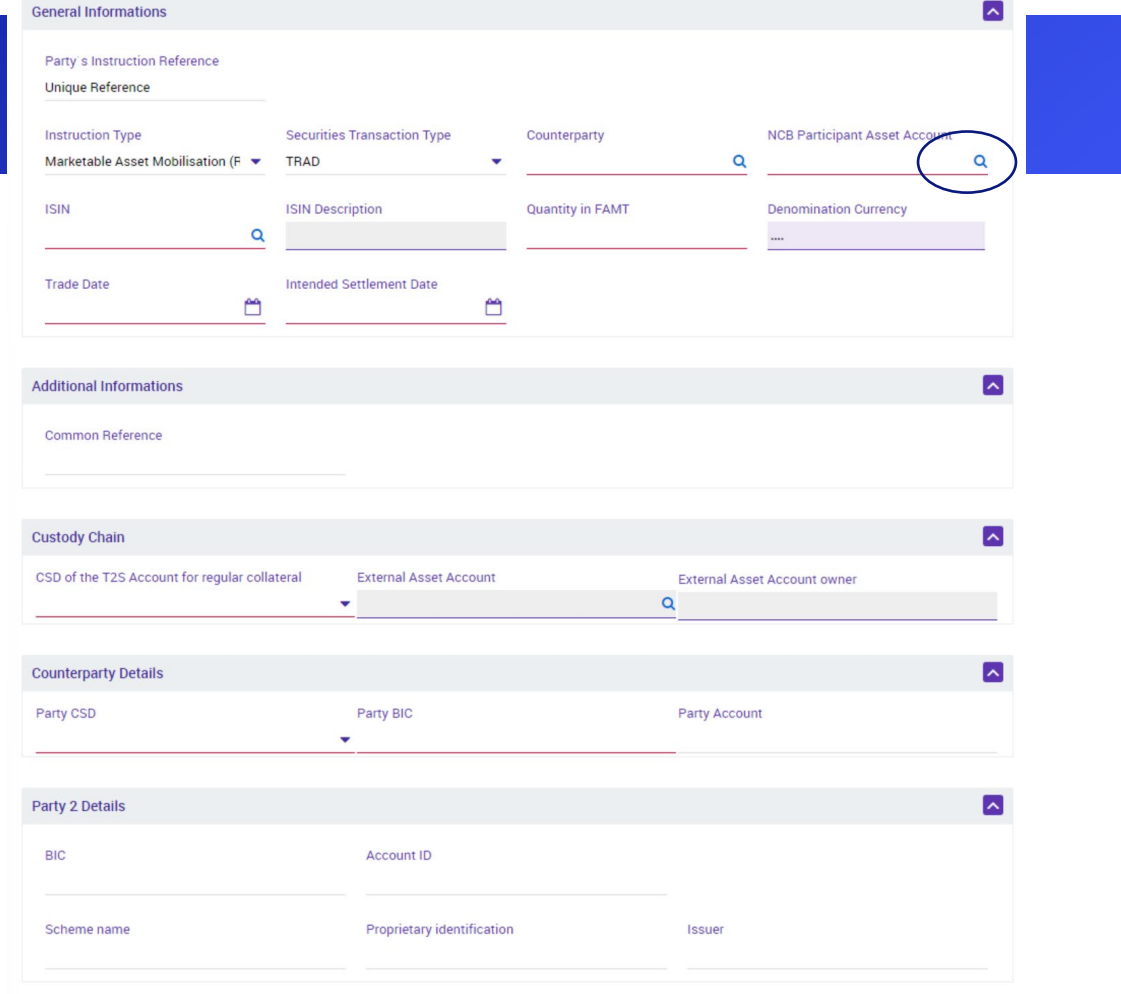

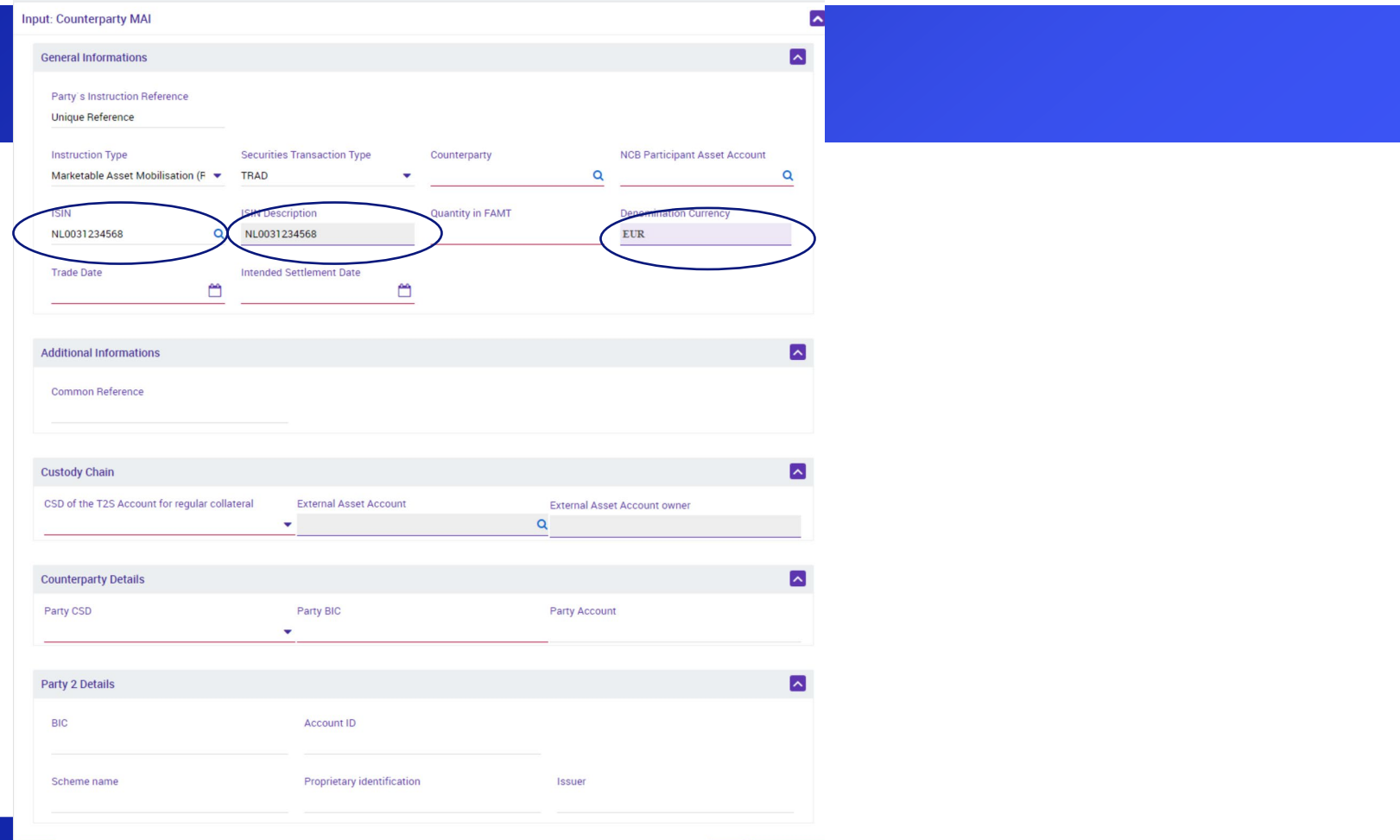

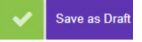

#### **Input: Counterparty MAI General Informations** Party's Instruction Reference Unique Reference **NCB Participant Asset Account Instruction Type Securities Transaction Type** Counterparty Marketable Asset Mobilisation (F • TRAD  $\alpha$  $\bullet$ Quantity in FAMT **ISIN ISIN Description Denomination Currency** Q NL0031234568 1000000 EUR NL0031234568

Intended Settlement Date

 $\mathbb{Z}$ 

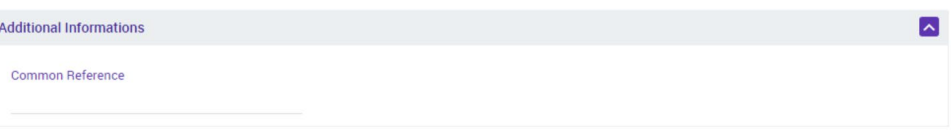

 $\Box$ 

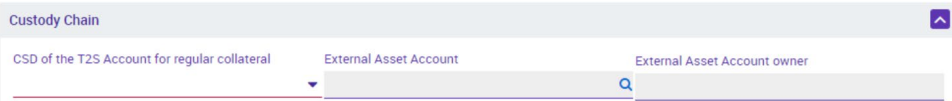

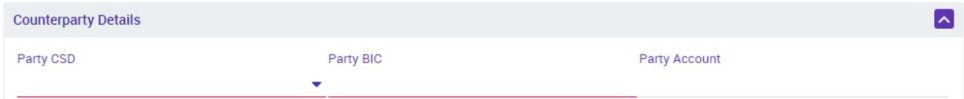

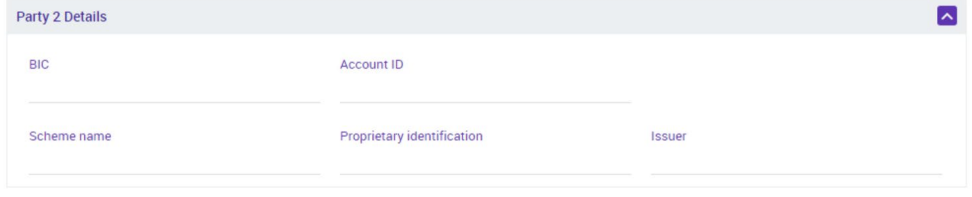

DeNederlandscheBank

Ю

**Trade Date** 

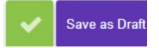

 $\sim$ 

 $\blacktriangle$ 

 $\alpha$ 

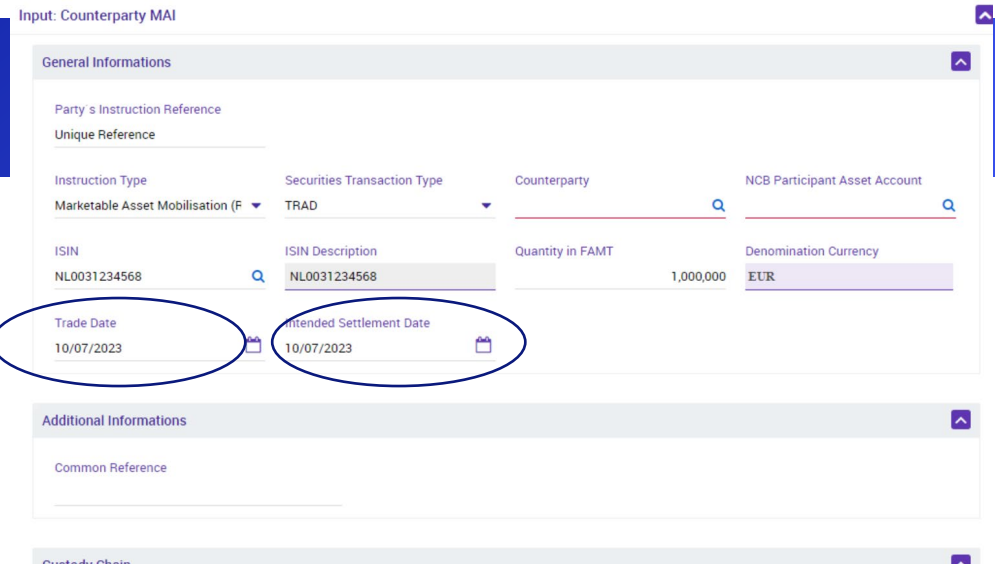

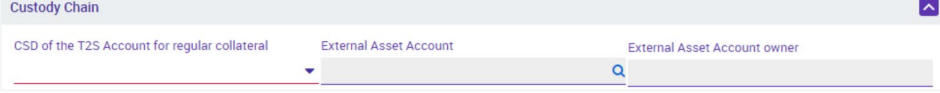

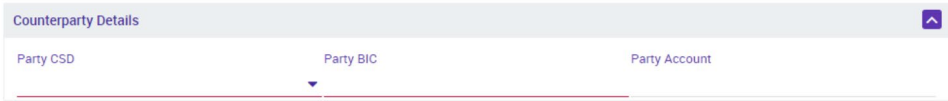

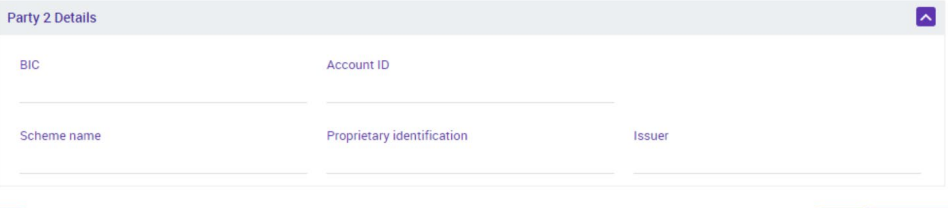

### Domestic mobilisation

The steps in the next slides describe a domestic mobilisation

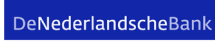

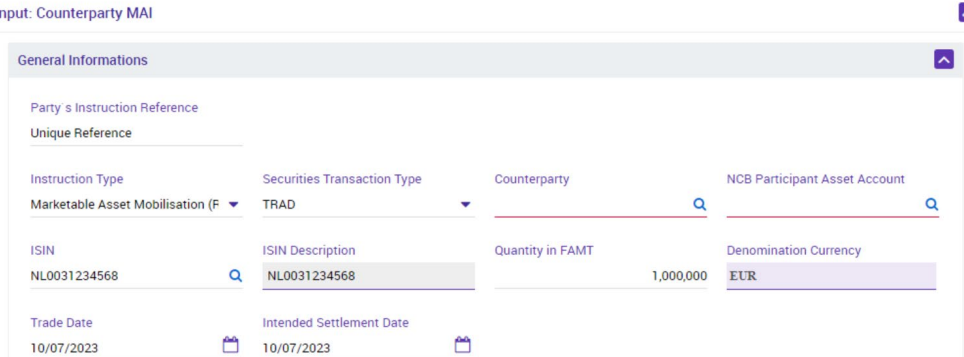

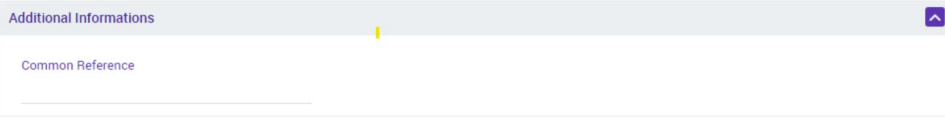

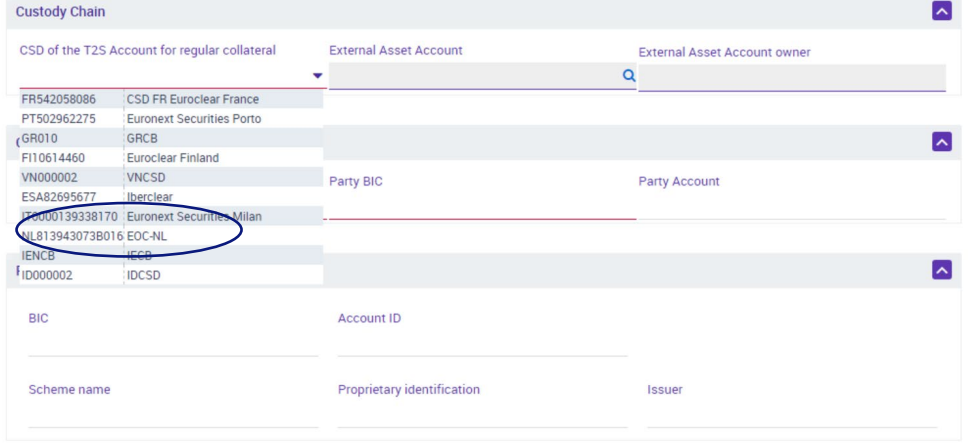

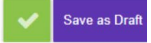

 $\blacktriangle$ 

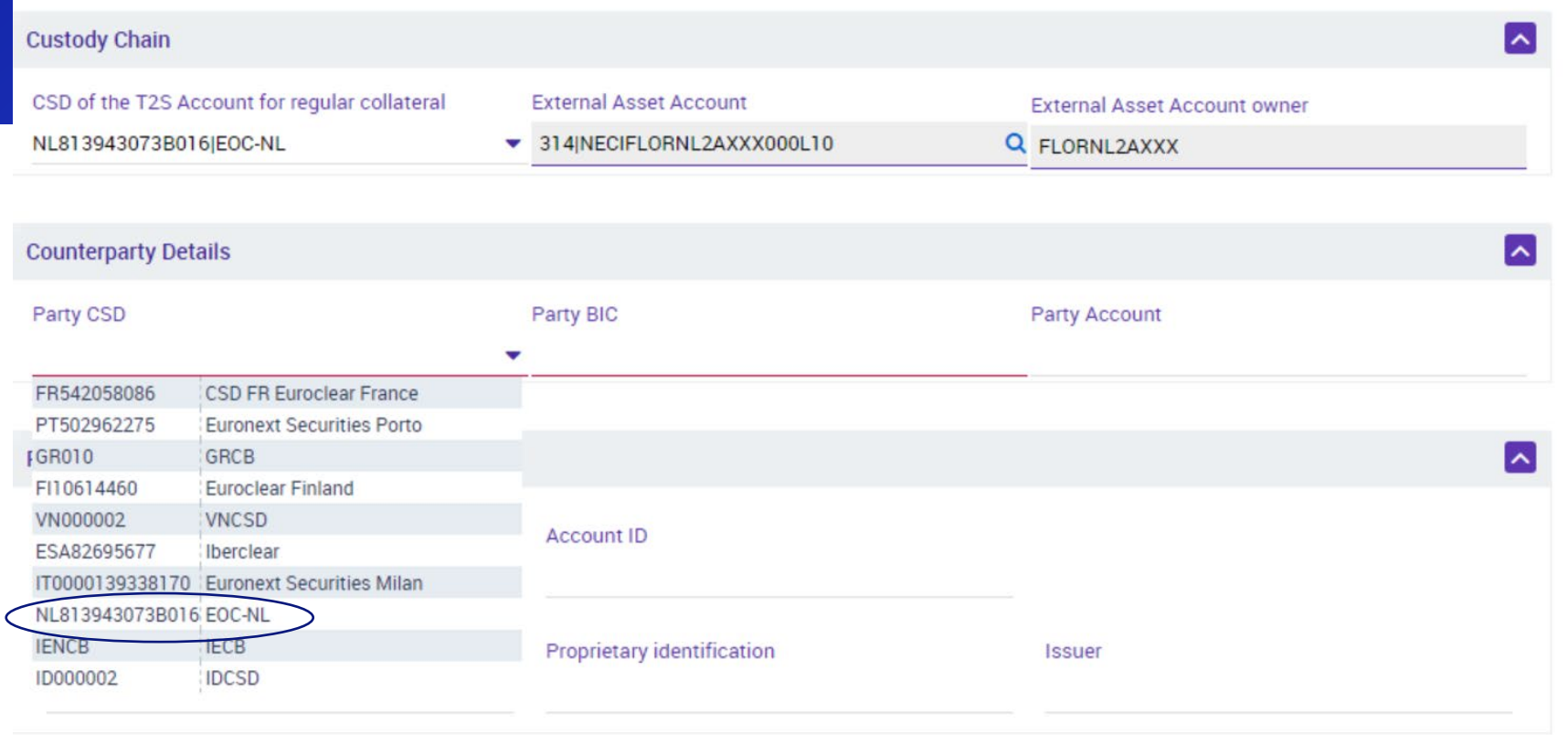

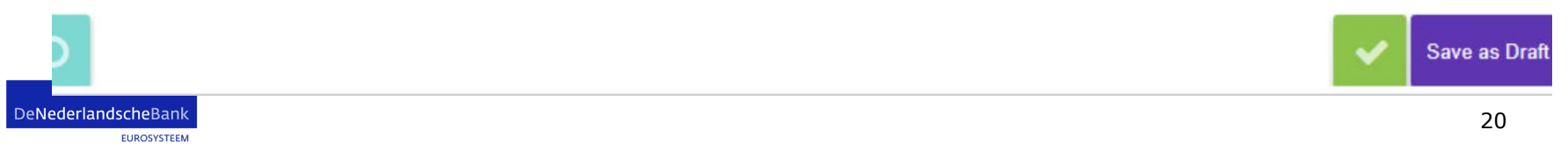

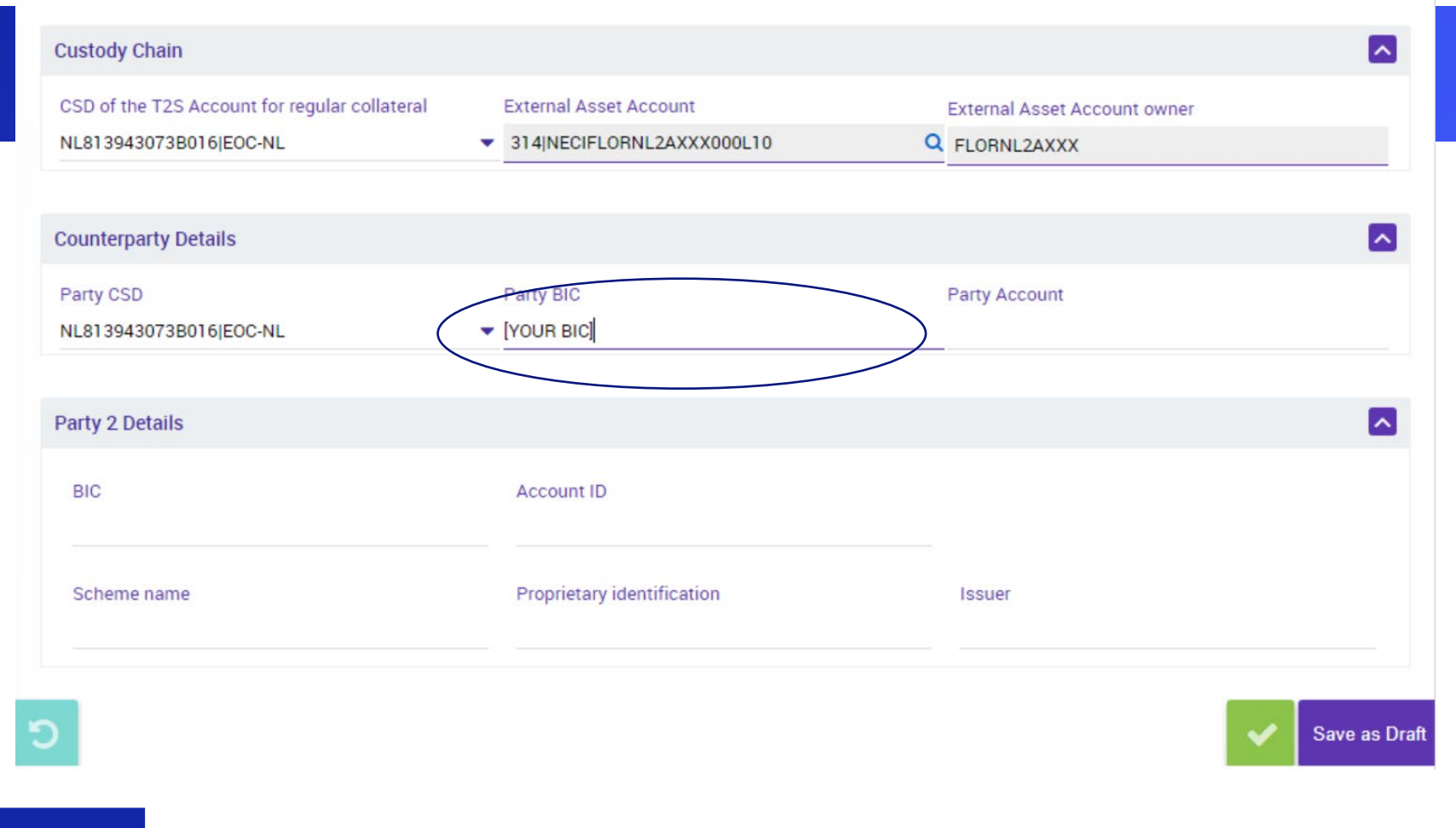

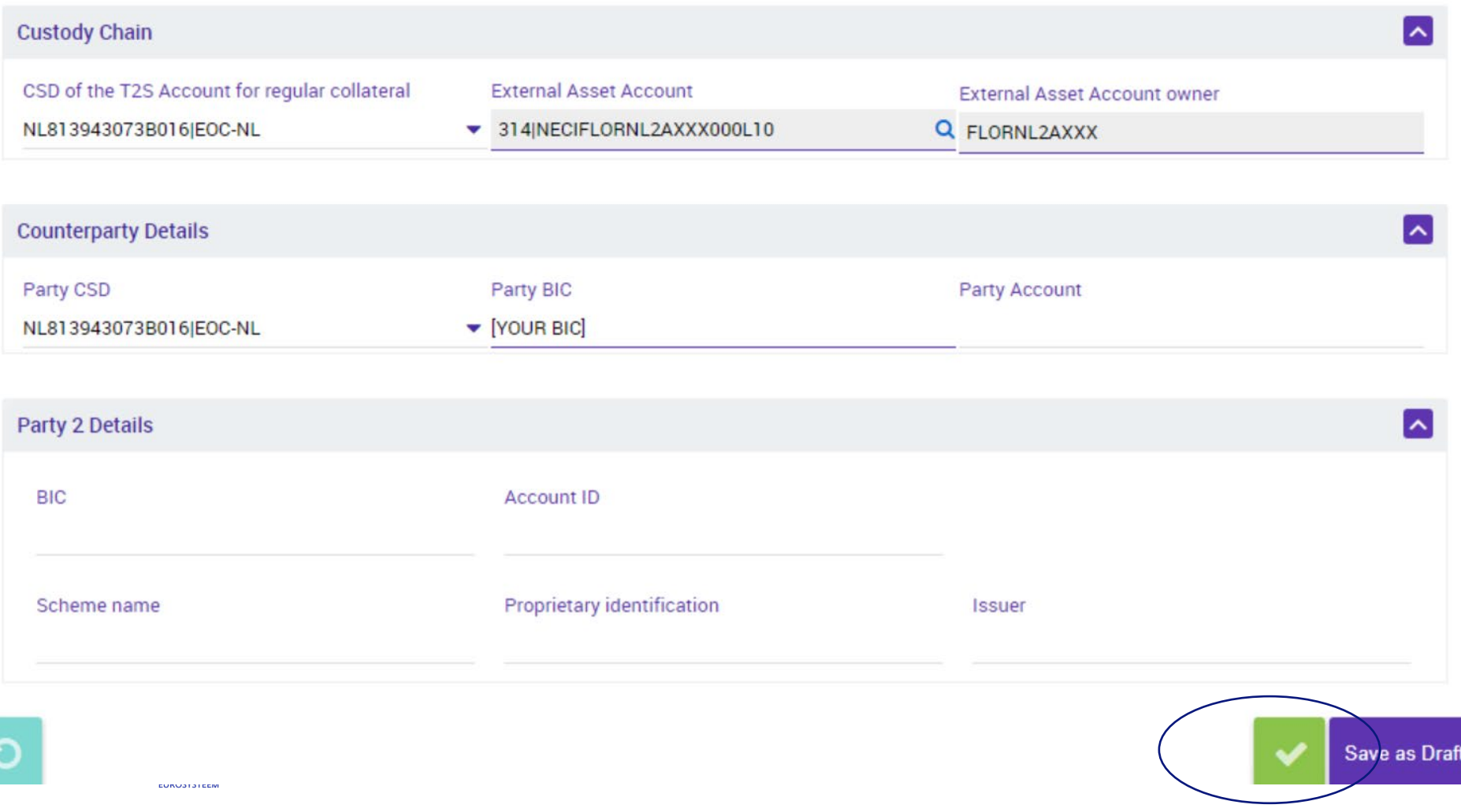

# CCBM mobilisation

The next slide covers CCBM and builds on the slides until 17. Obviously, another ISIN is used: in this case a Finnish ISIN

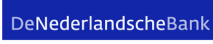

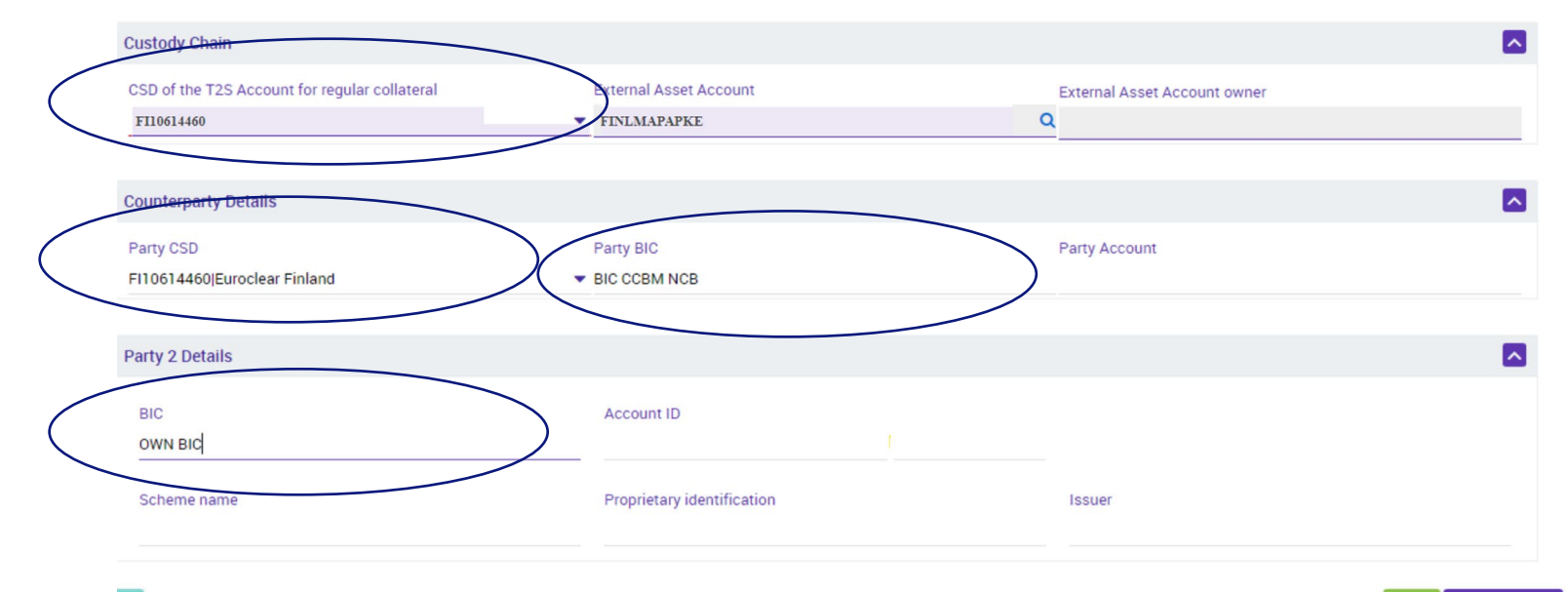

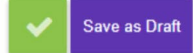

# Demobilisation

We start from the screen on slide 9.

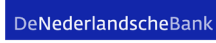

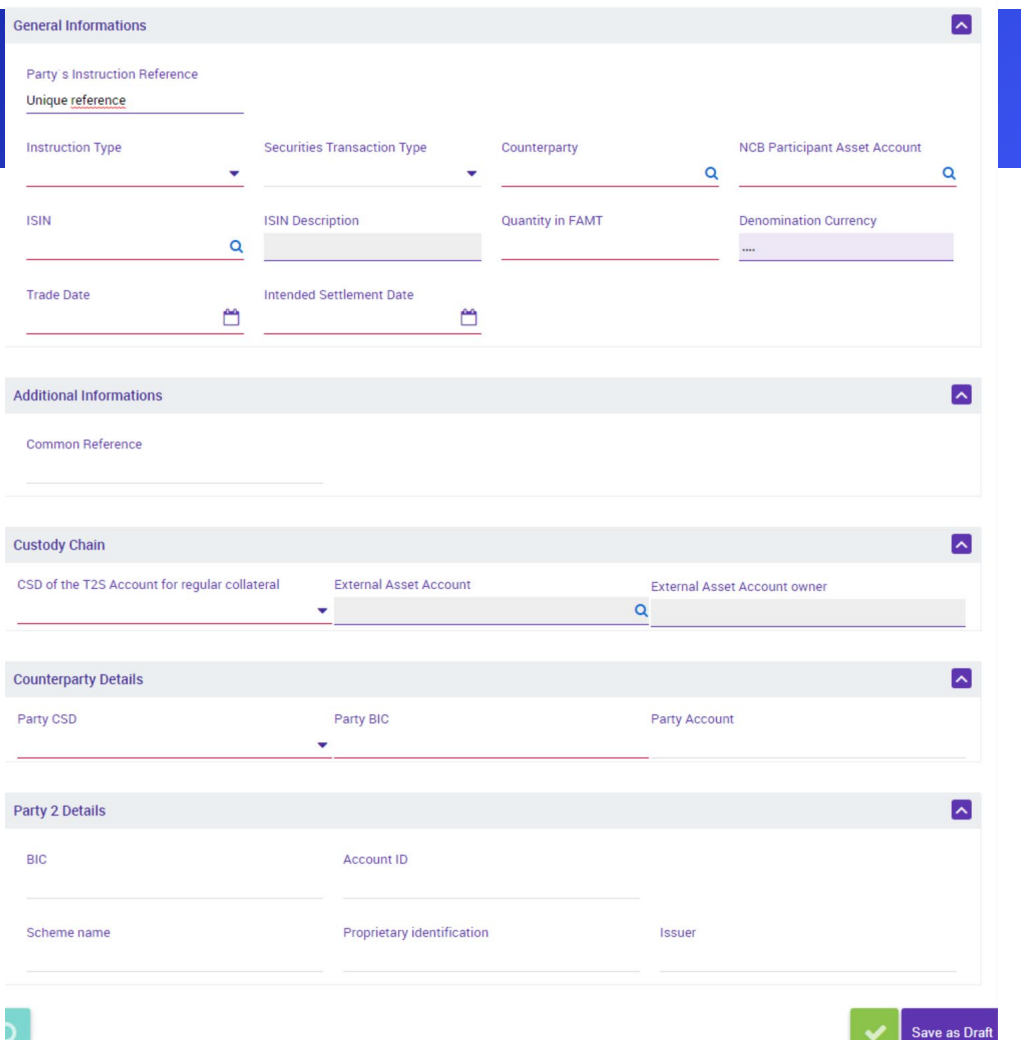

Save as Draft

 $\checkmark$ 

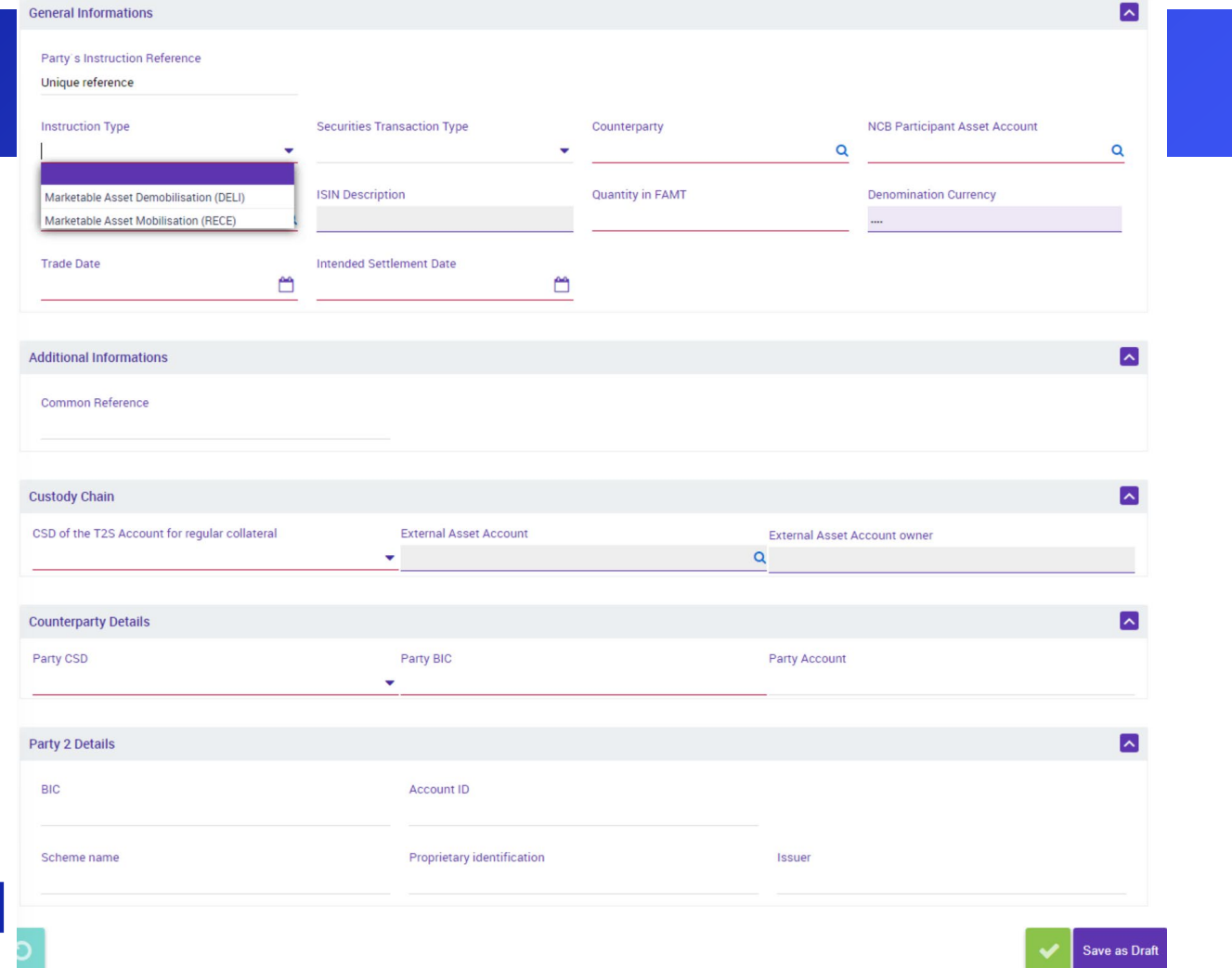

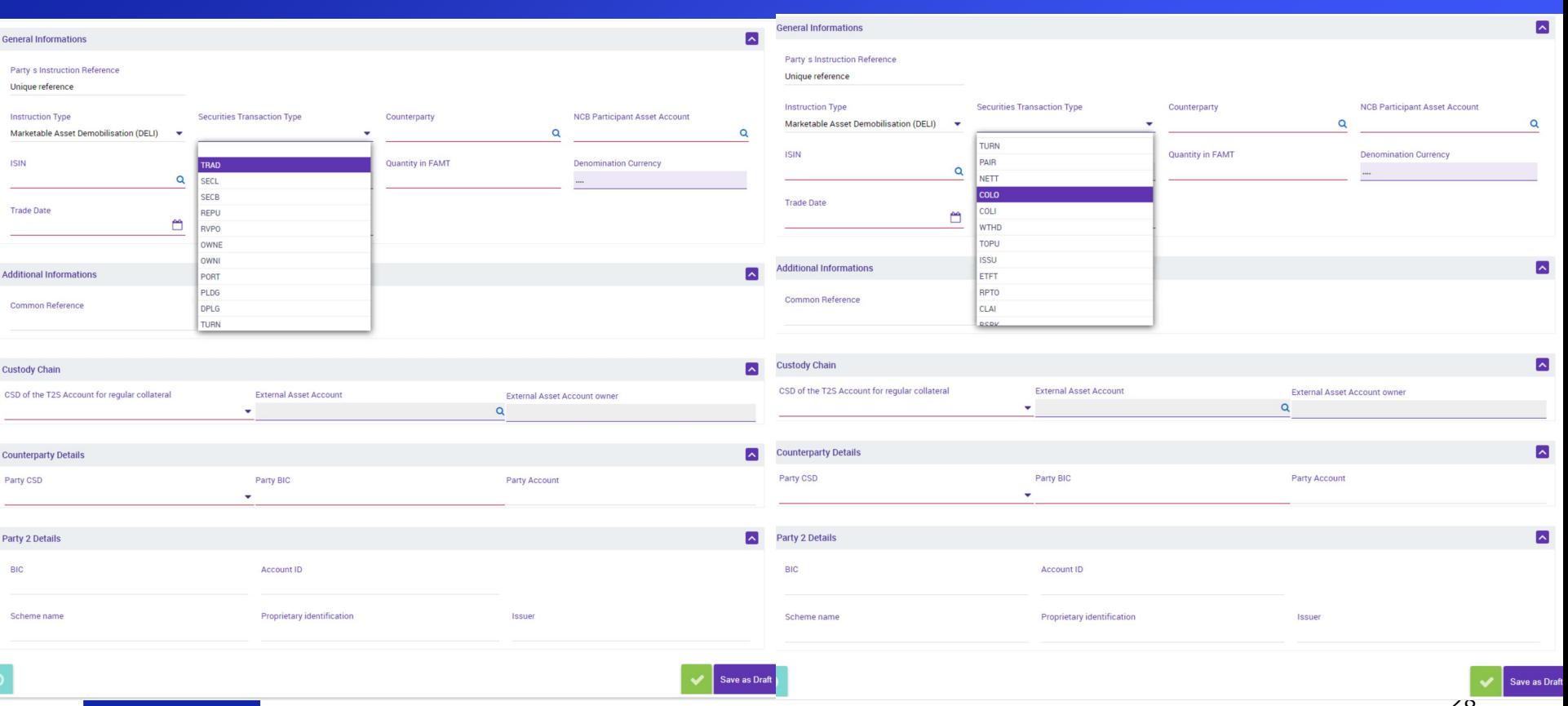

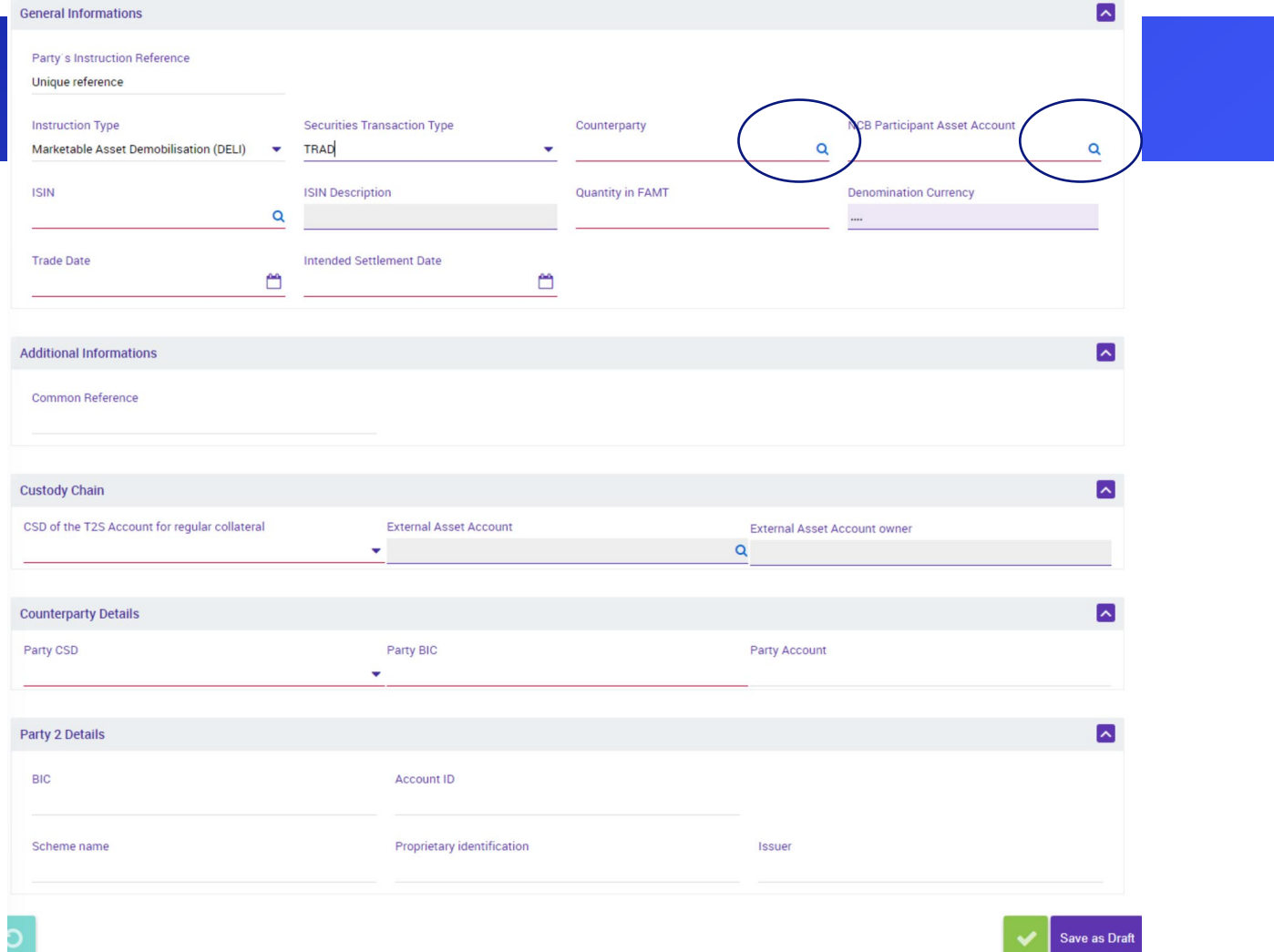

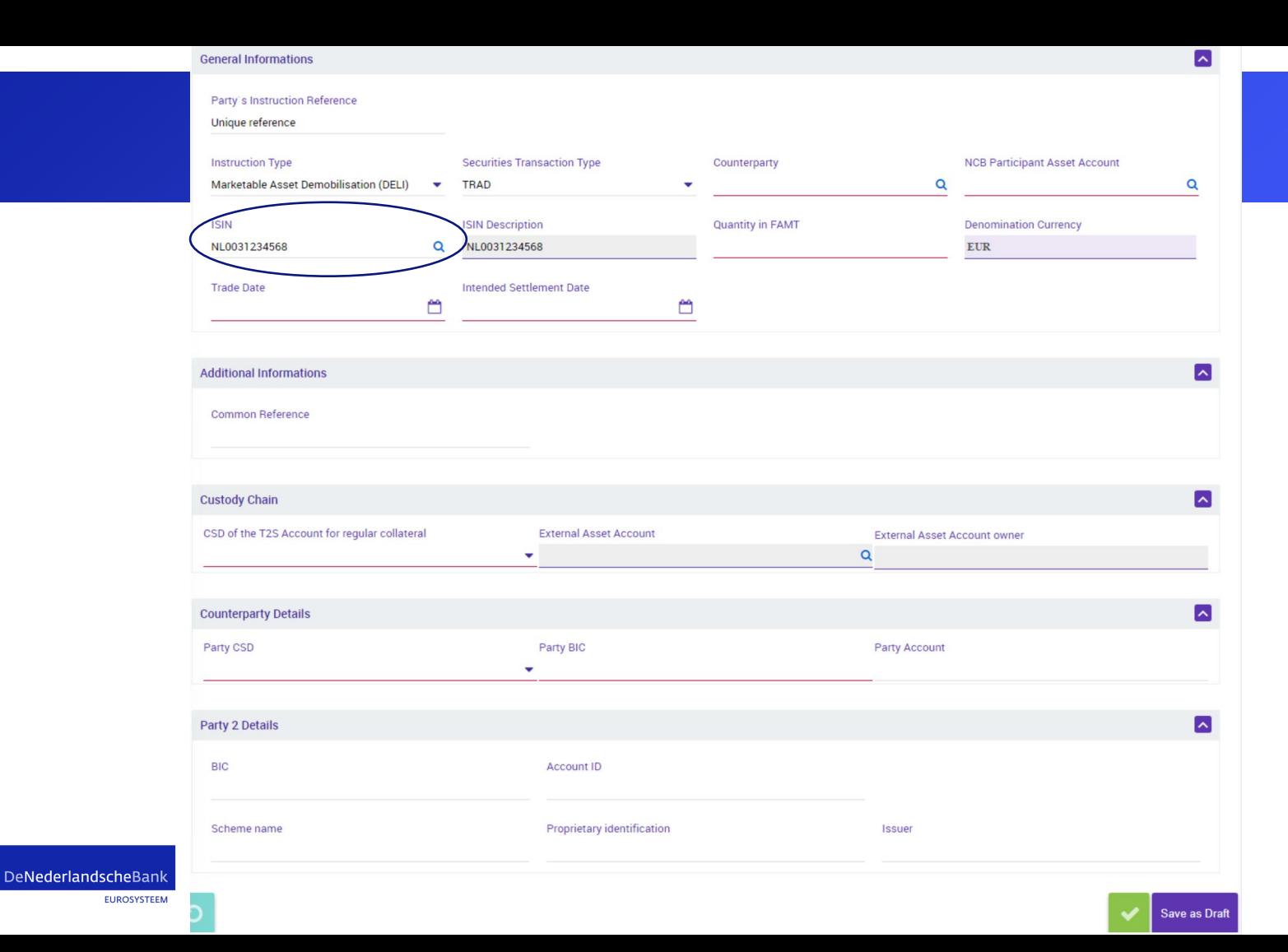

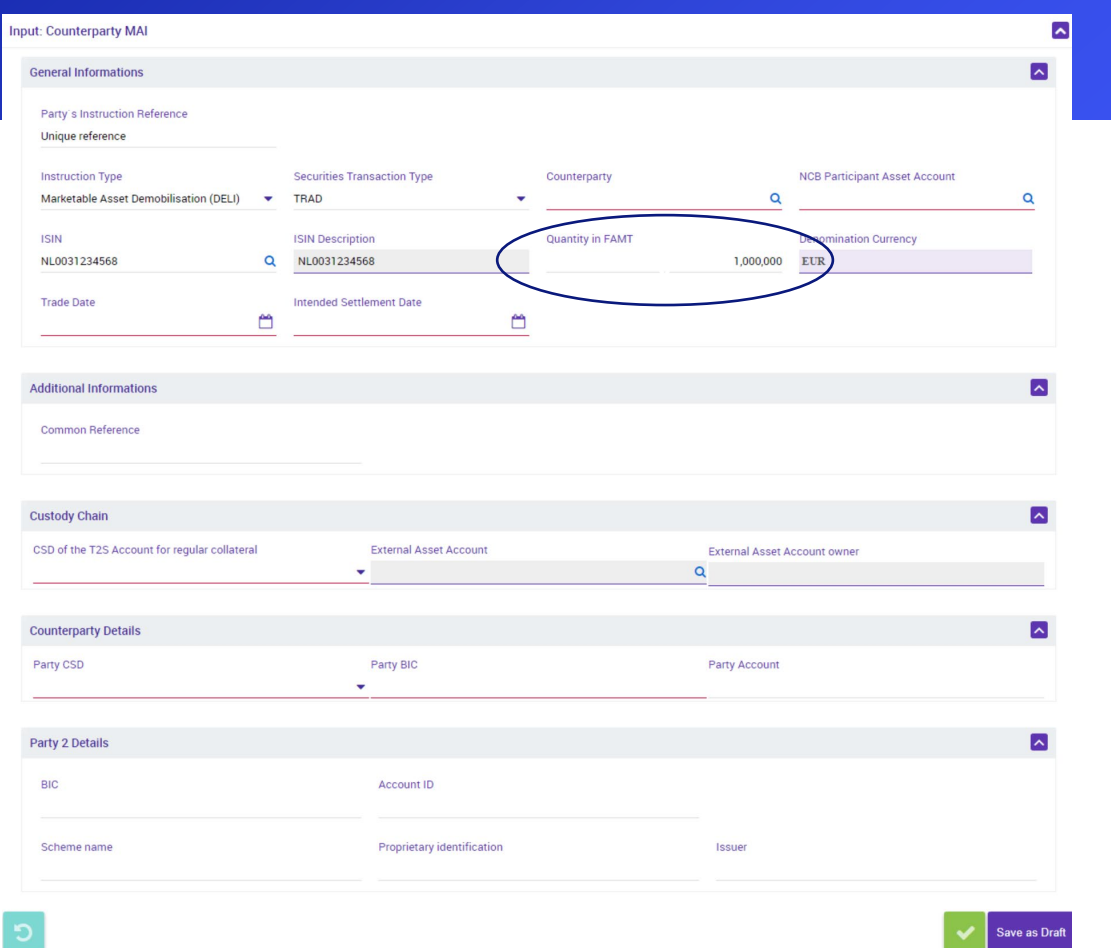

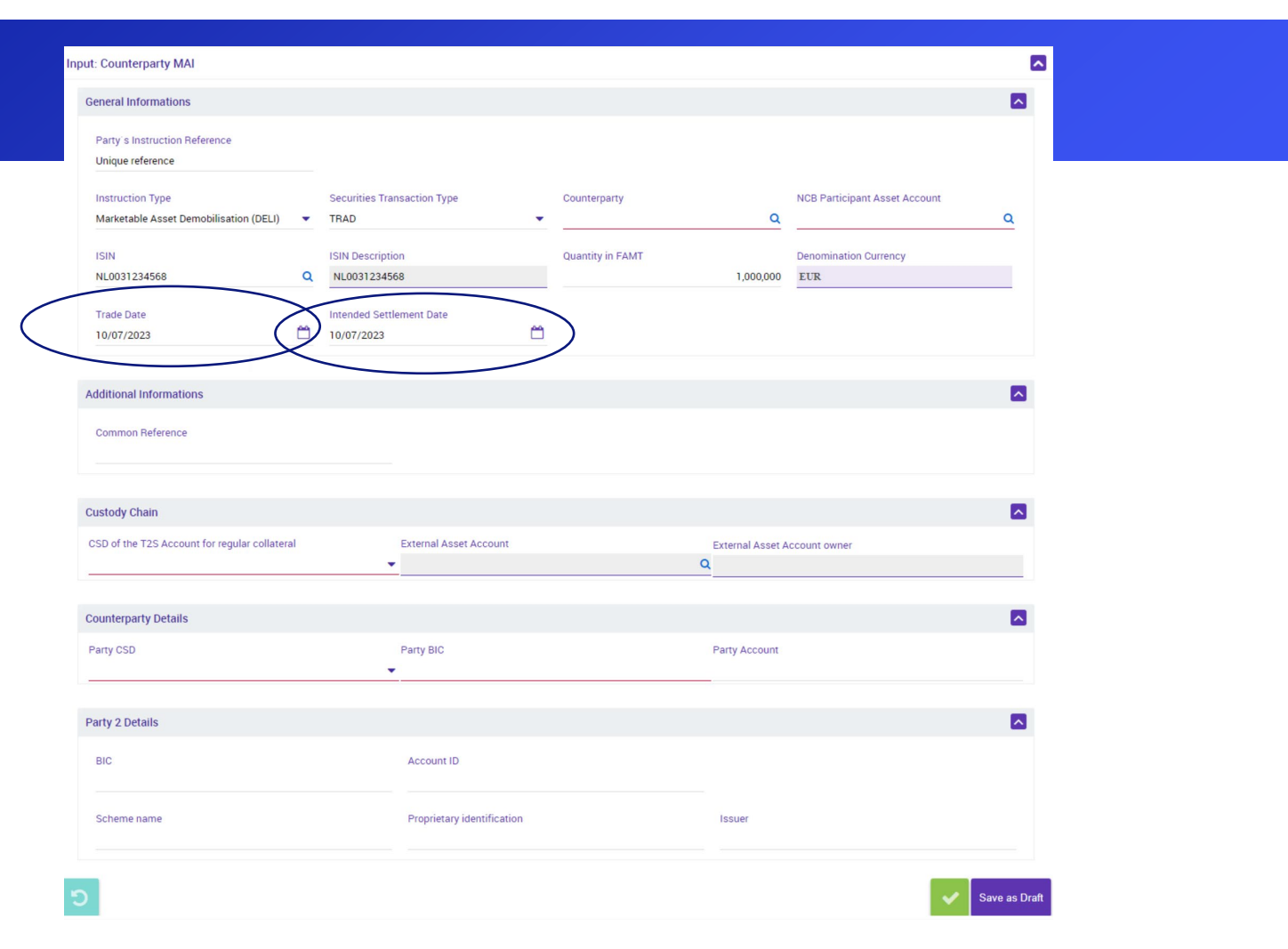

## Domestic demobilisation

In the next slides we will cover a domestic demobilisation

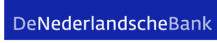

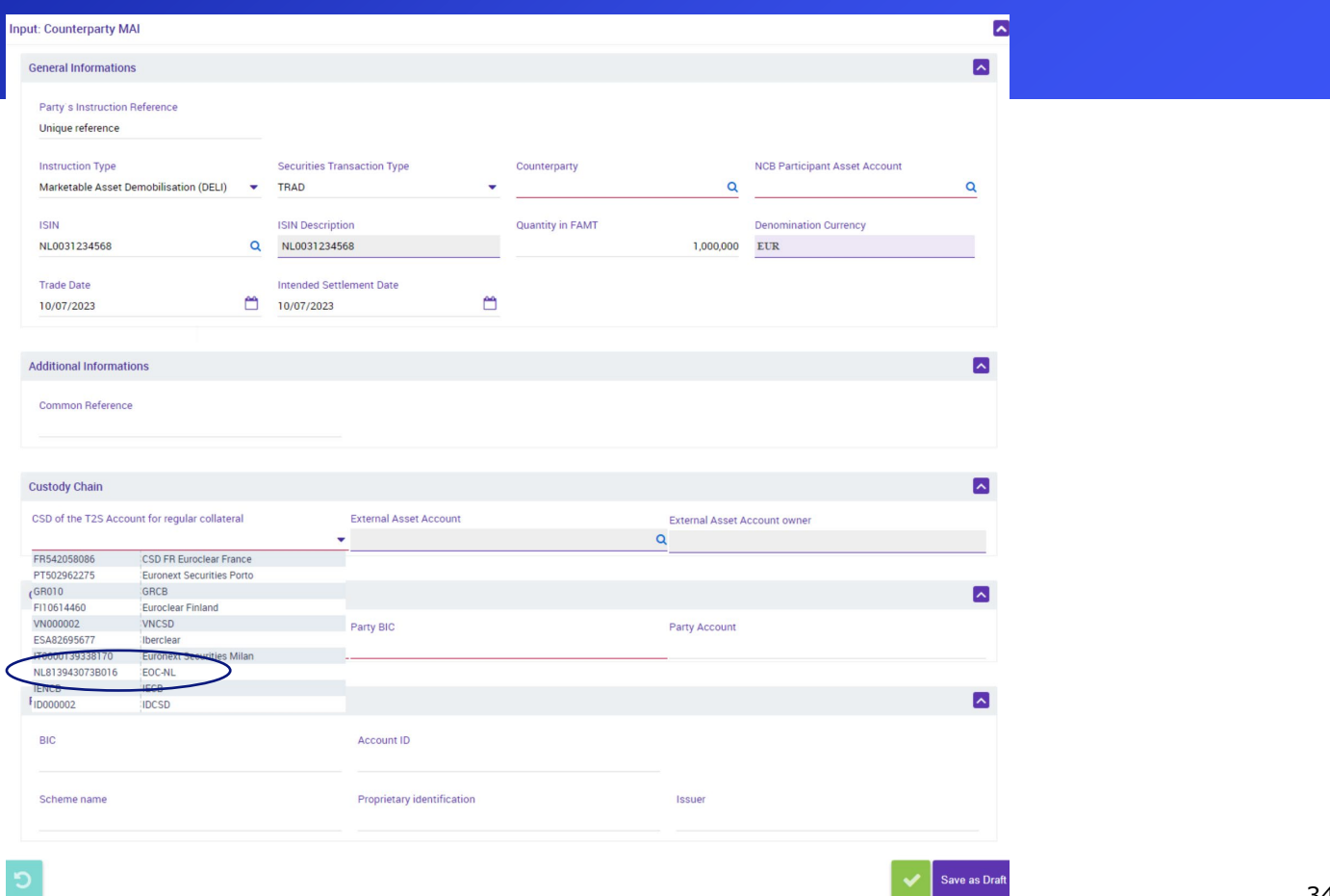

Save as Draft

DeNederlandscheBank

### **Custody Chain**

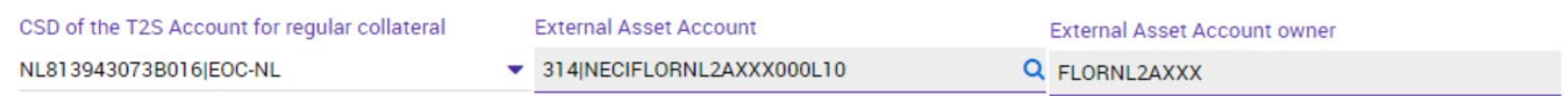

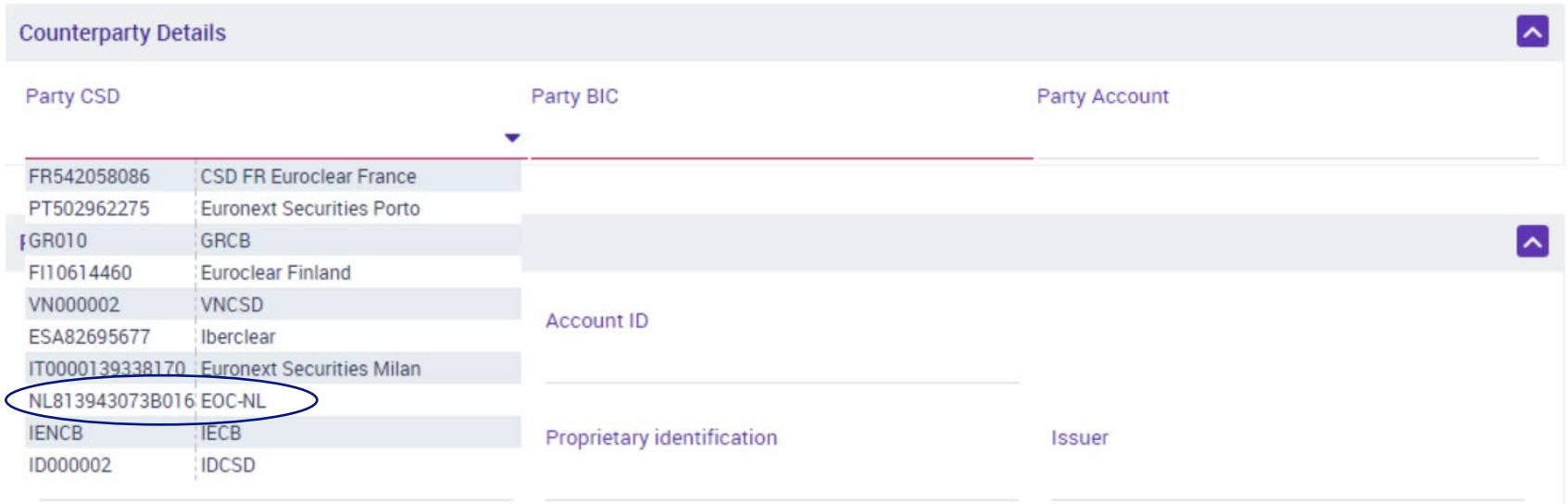

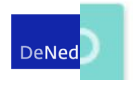

EUROSTSTEEM

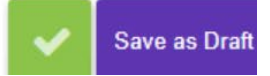

 $\sim$ 

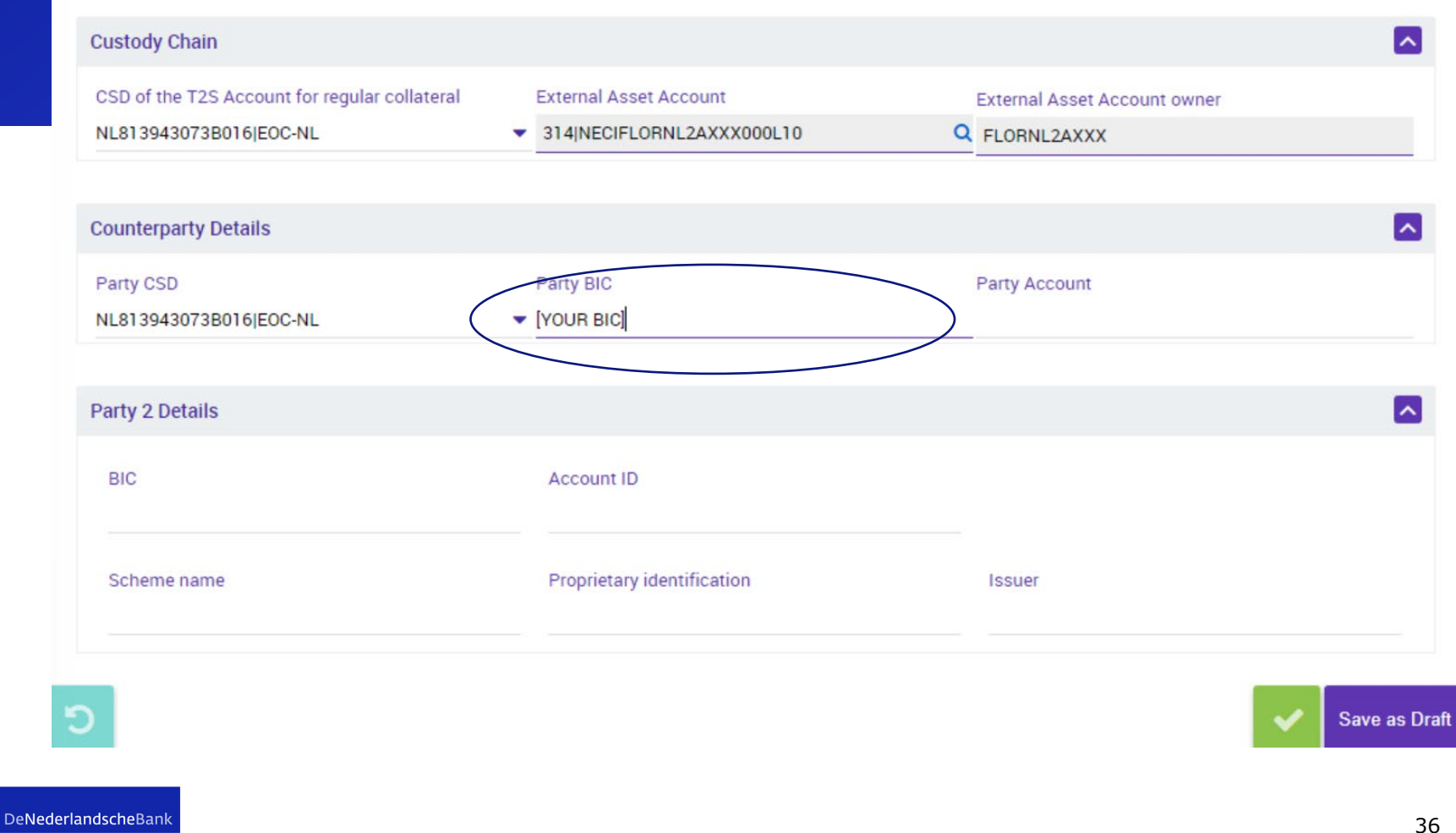

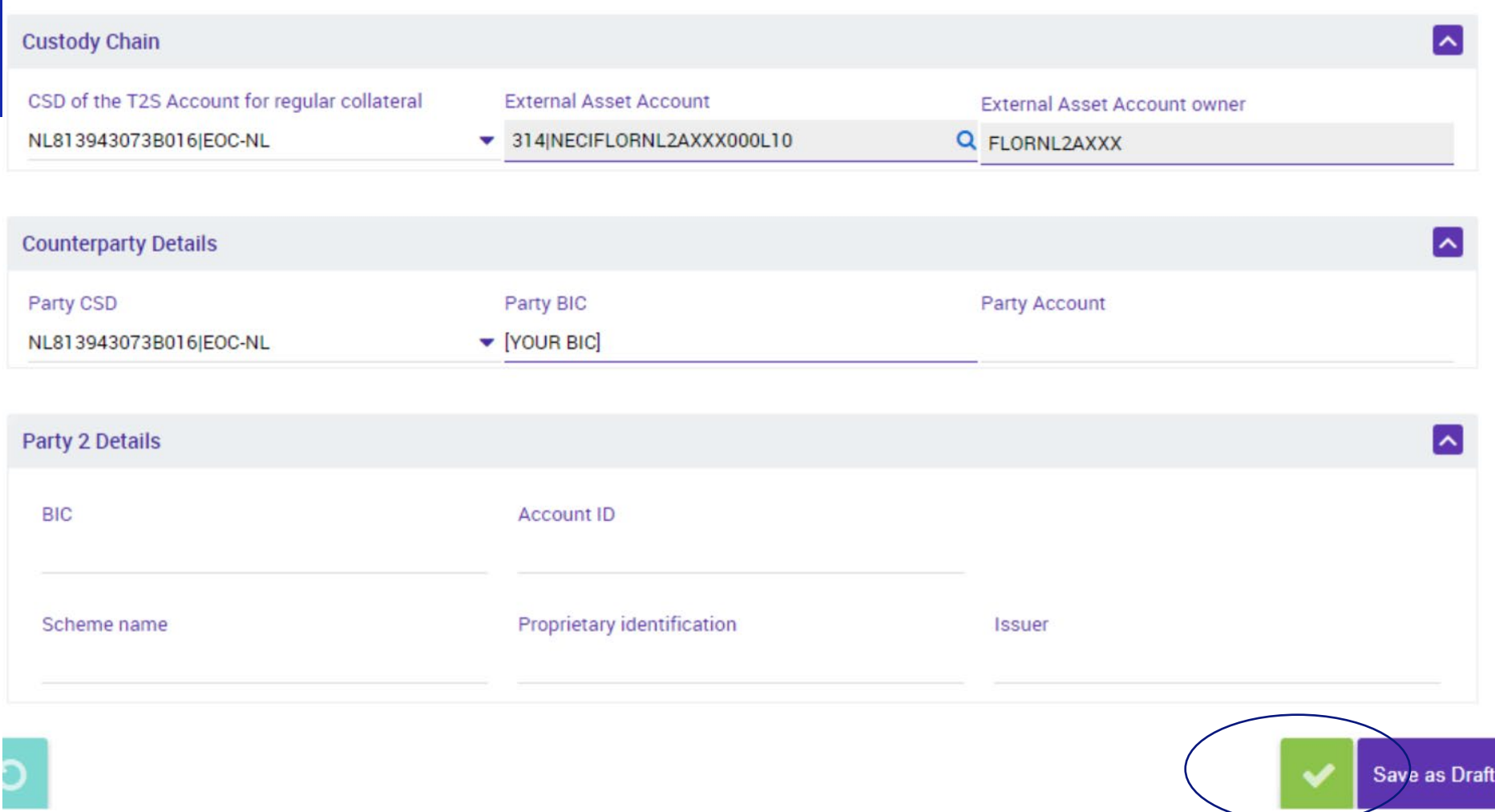

# CCBM Demobilisation

In the next slide we cover a CCBM demobilisation Again, a Finnish ISIN is used

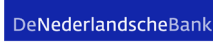

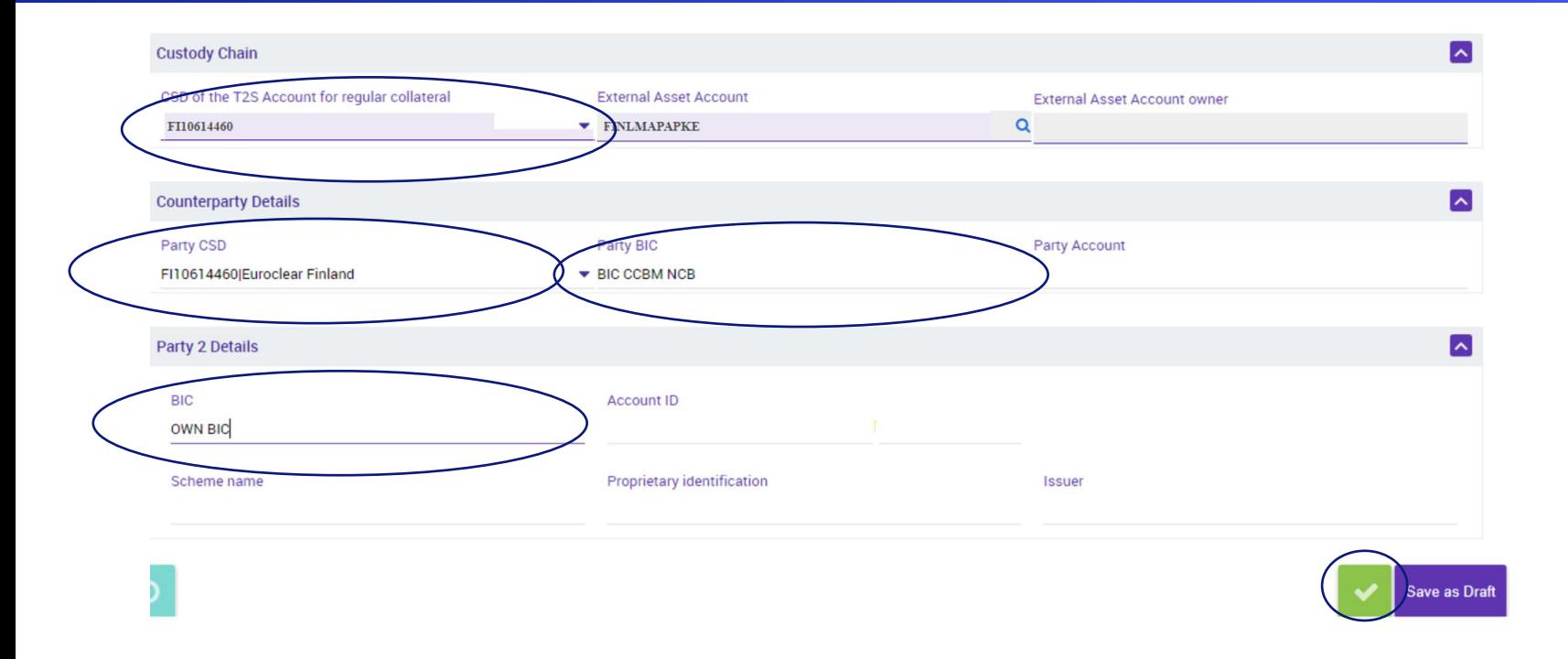

# Monitoring the status of the messages

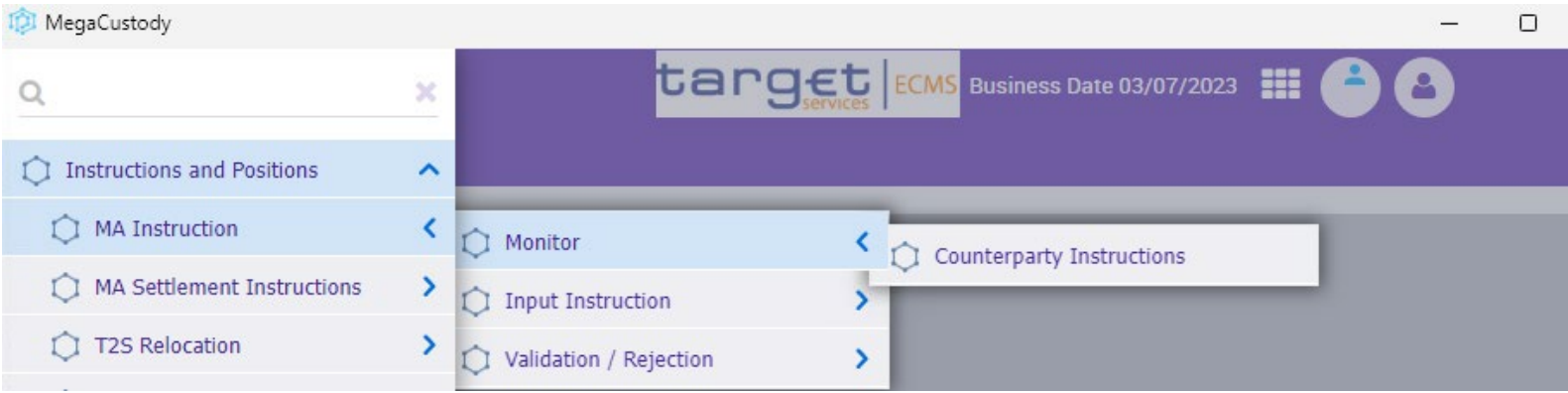

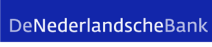

# Search window

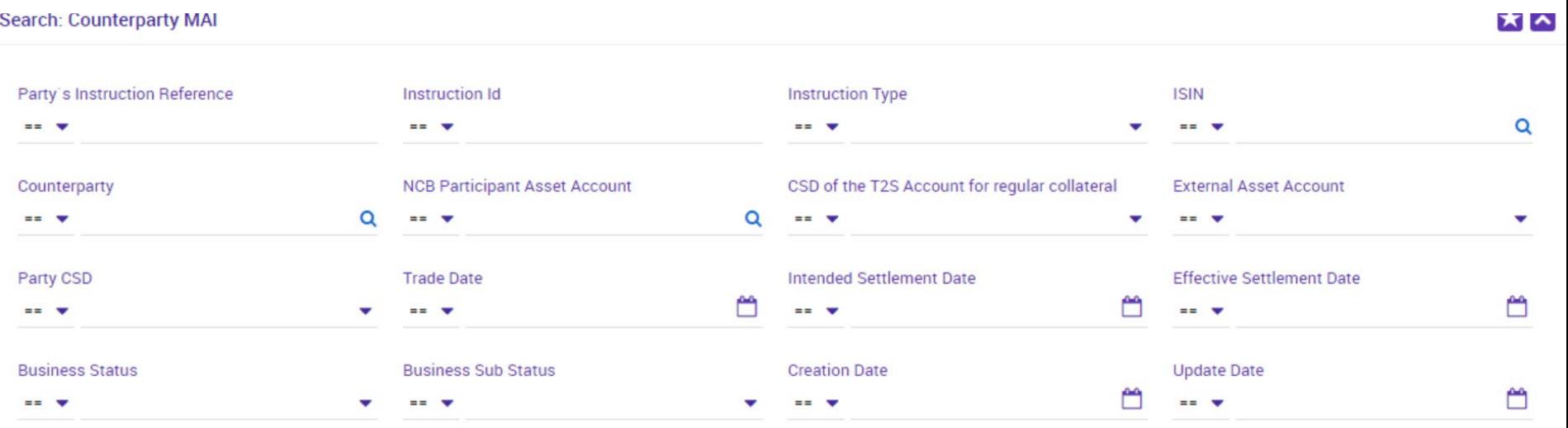

 $\circ$ 

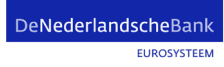

 $\alpha$ 

# Select the trade (not shown), then press history button

**List: Counterparty MAI** 

 $10 - 7$ 

 $K$   $\left\langle$  Page 1 of 2  $\right\rangle$   $\left\langle$ 

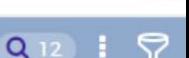

∣⊼

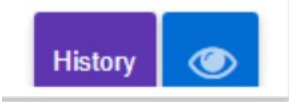

DeNederlandscheBank

# Look at the screen with all the details, from right to left

#### horizontalHistoryResult: Simple Client Instruction History

 $\sim$ 

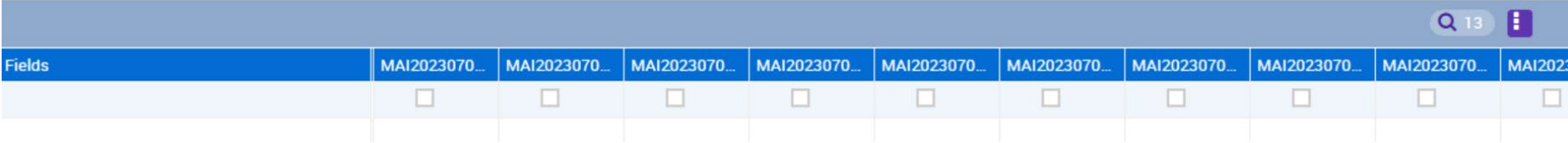

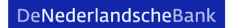

### DeNederlandscheBank **EUROSYSTEEM**

 $\circ$ 

Search: Counterparty MAI

### 44

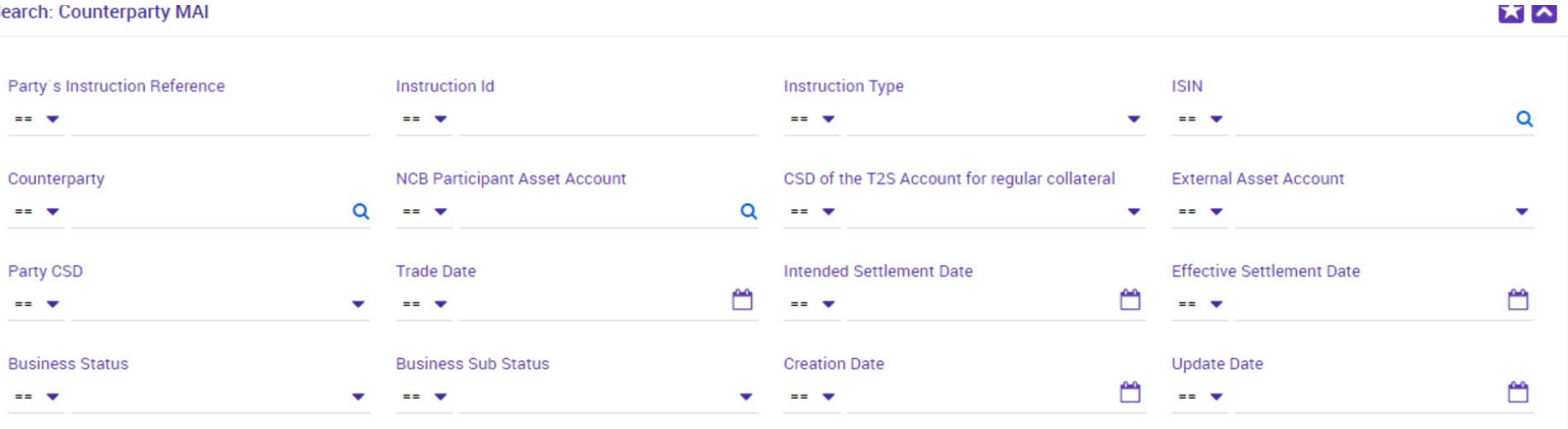

# Search window

 $\alpha$ 

### Select the trade (not shown), then press eye (view) button

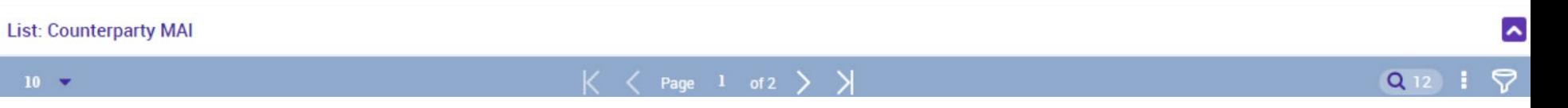

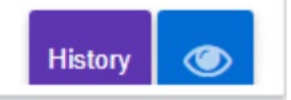

DeNederlandscheBank

# Scroll down to Other Details

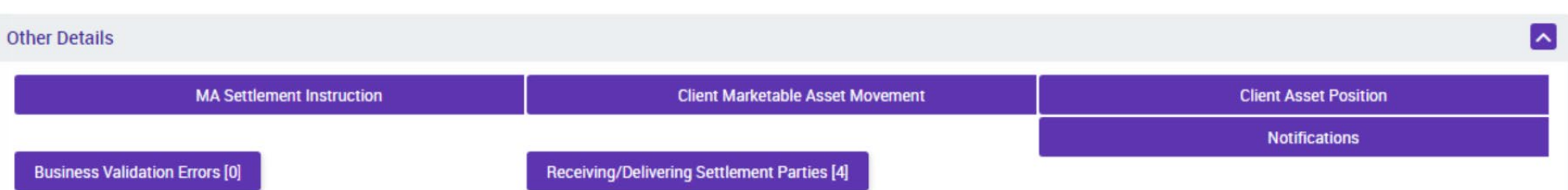

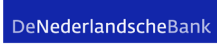

# Select Notifications

#### **List: Failed Notifications**

 $\blacktriangle$ 

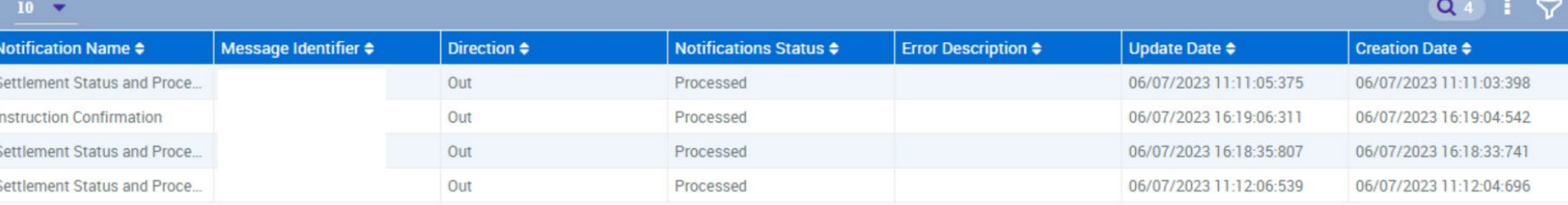

### Are there any questions?

Thank you for your attention, and again, please wait until we give you confirmation that testing can start!

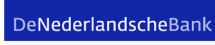